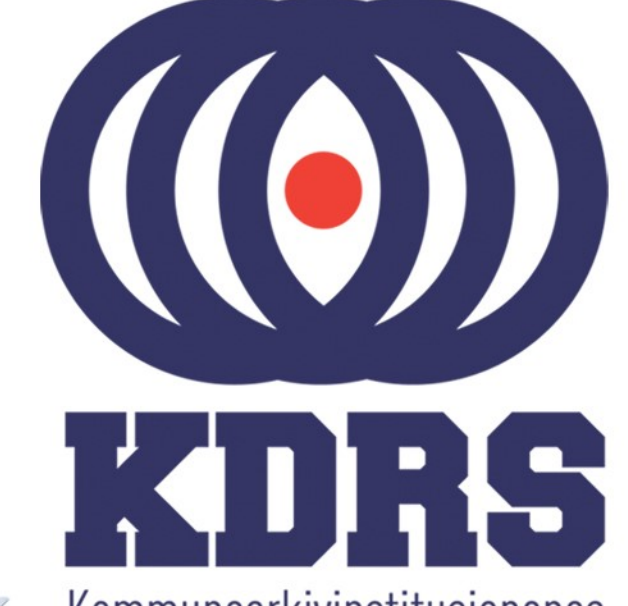

**《三十五月三日》 医三月二月三日 医血管膜炎 医血管膜炎 医血管膜炎 医血管腹股沟 医血管腹股沟 医血管腹股沟 医血管腹股沟 医血管腹股沟 医血管腹股沟 医血管腹股沟 医血管腹股沟 医血管腹股沟 医血管上皮** 

画型

**自由睡眠** 

自由時<sup>生活</sup><br>原語語語<br>『<del>国語</del>』

**直顧 画面画面画面** 

**画画画画画**<br>画画画画画画画

画面画画画画

睡

**主流 医血管膜炎 医血管膜炎 医血管膜炎 医血管膜炎 医血管膜炎 医血管膜炎 医血管神经细胞 医血管神经细胞** 

Kommunearkivinstitusjonenes Digitale RessursSenter

#### **KDRS digitalt depot Del 5 - Depottilgang 25. januar 2017**

#### EPP - Access

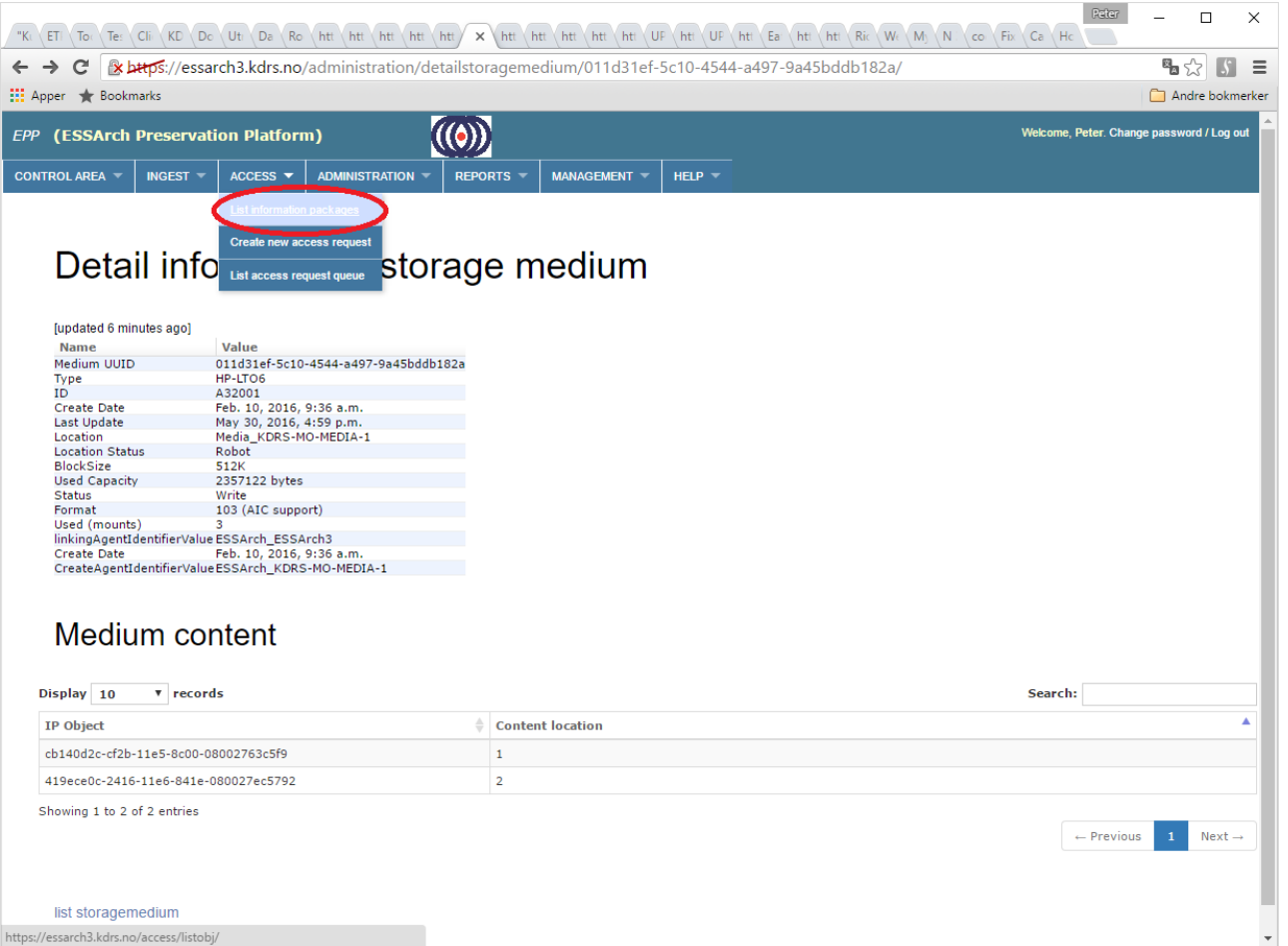

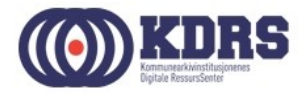

#### EPP – Access – Liste arkivpakker

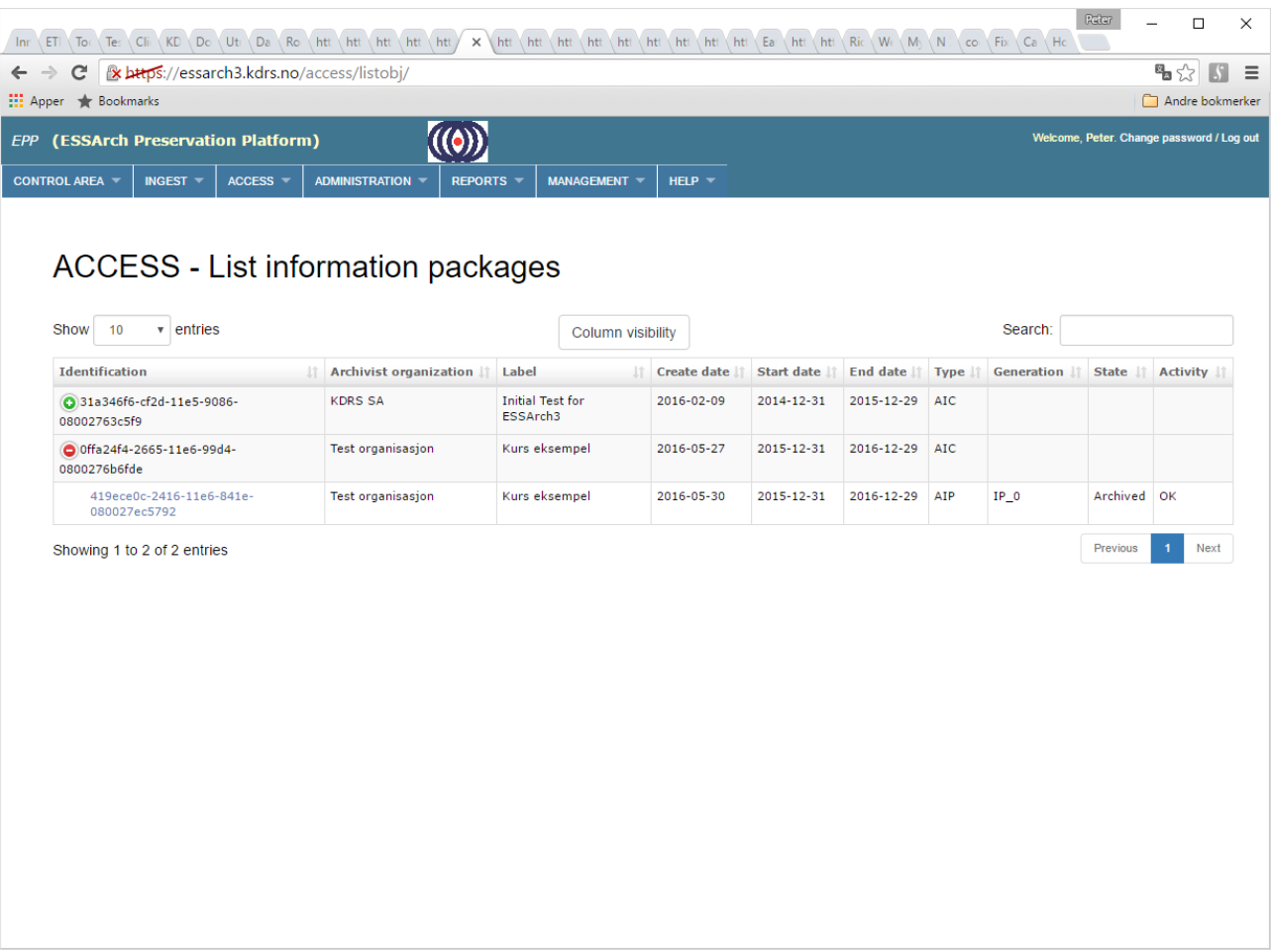

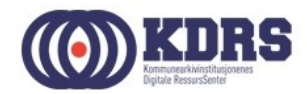

#### EPP - Hent ut arkivpakke

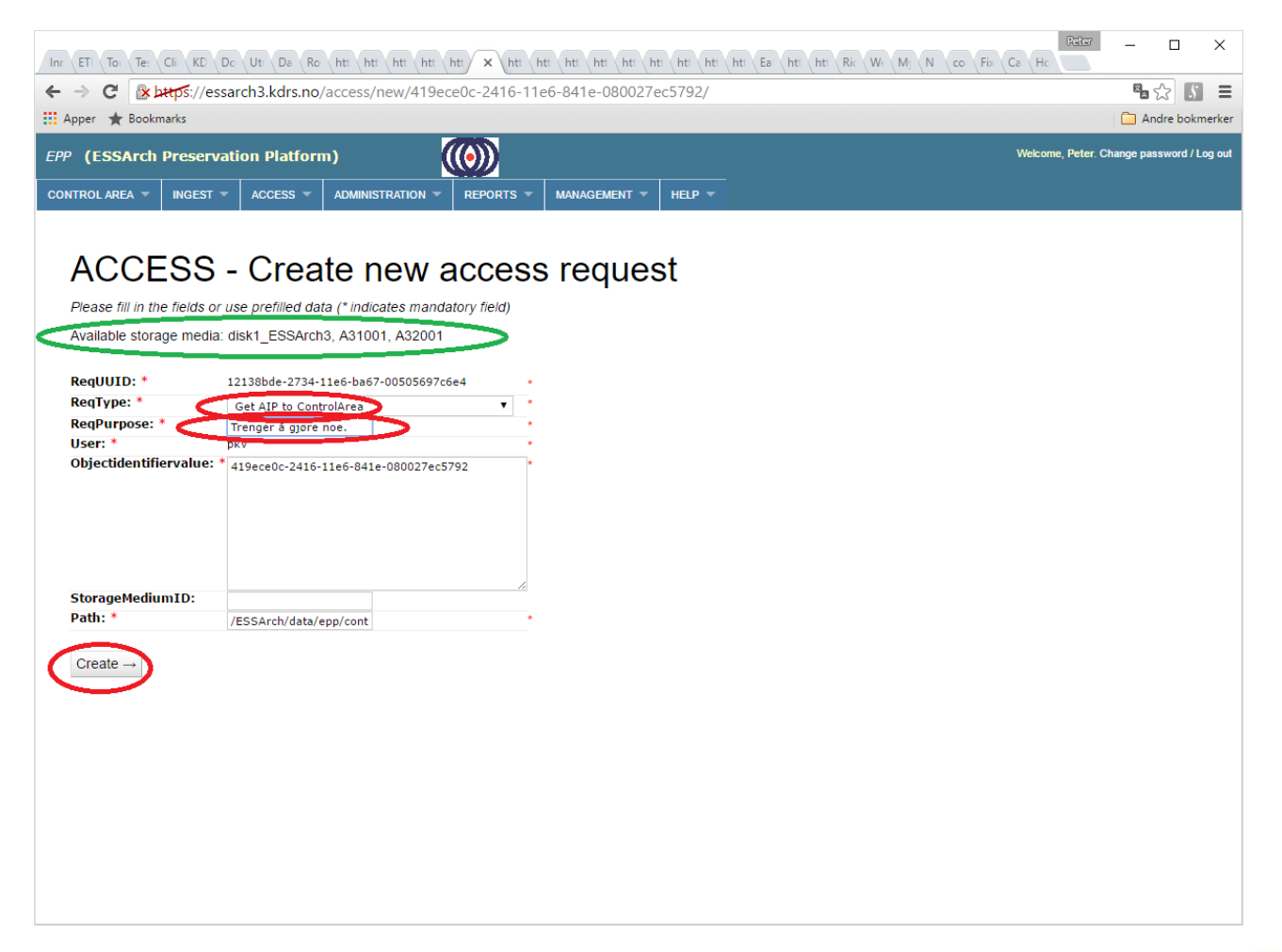

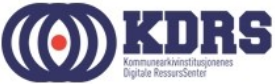

#### EPP - arkivpakke hentet

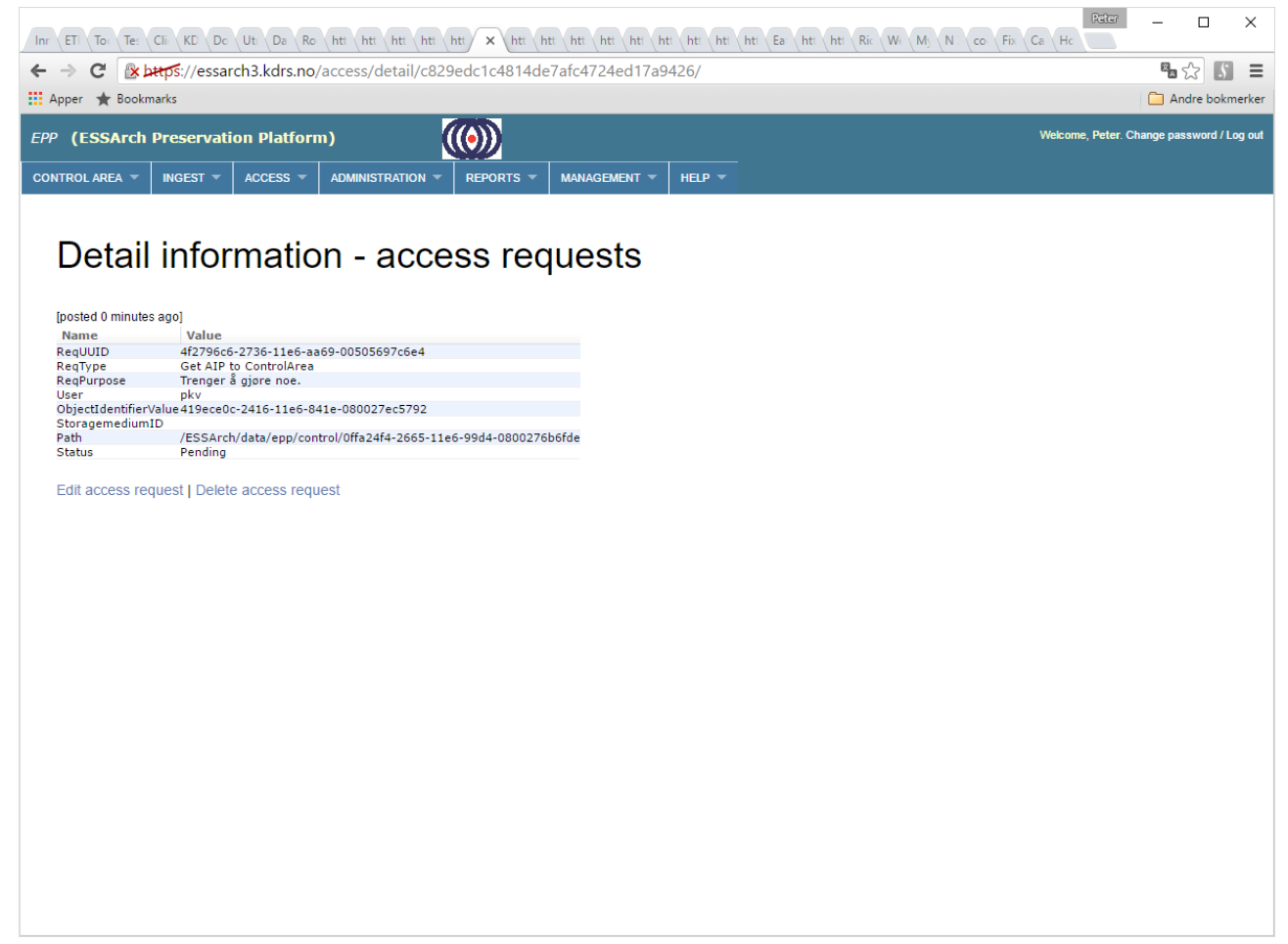

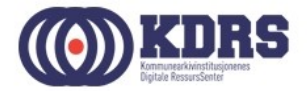

## EPP - sjekk aksesskø

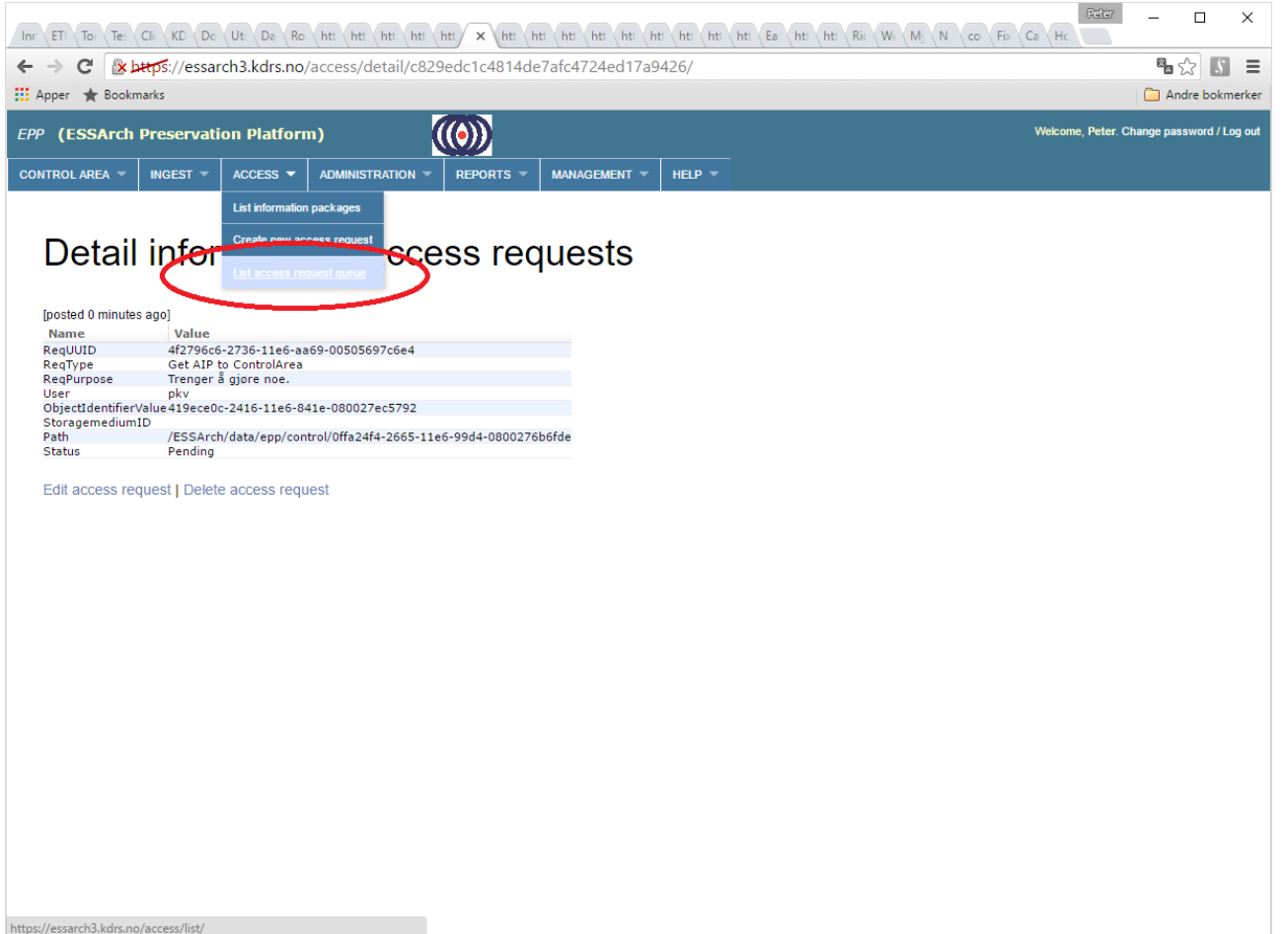

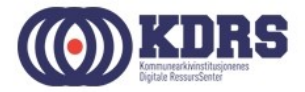

#### EPP – aksessforespørsel ferdig

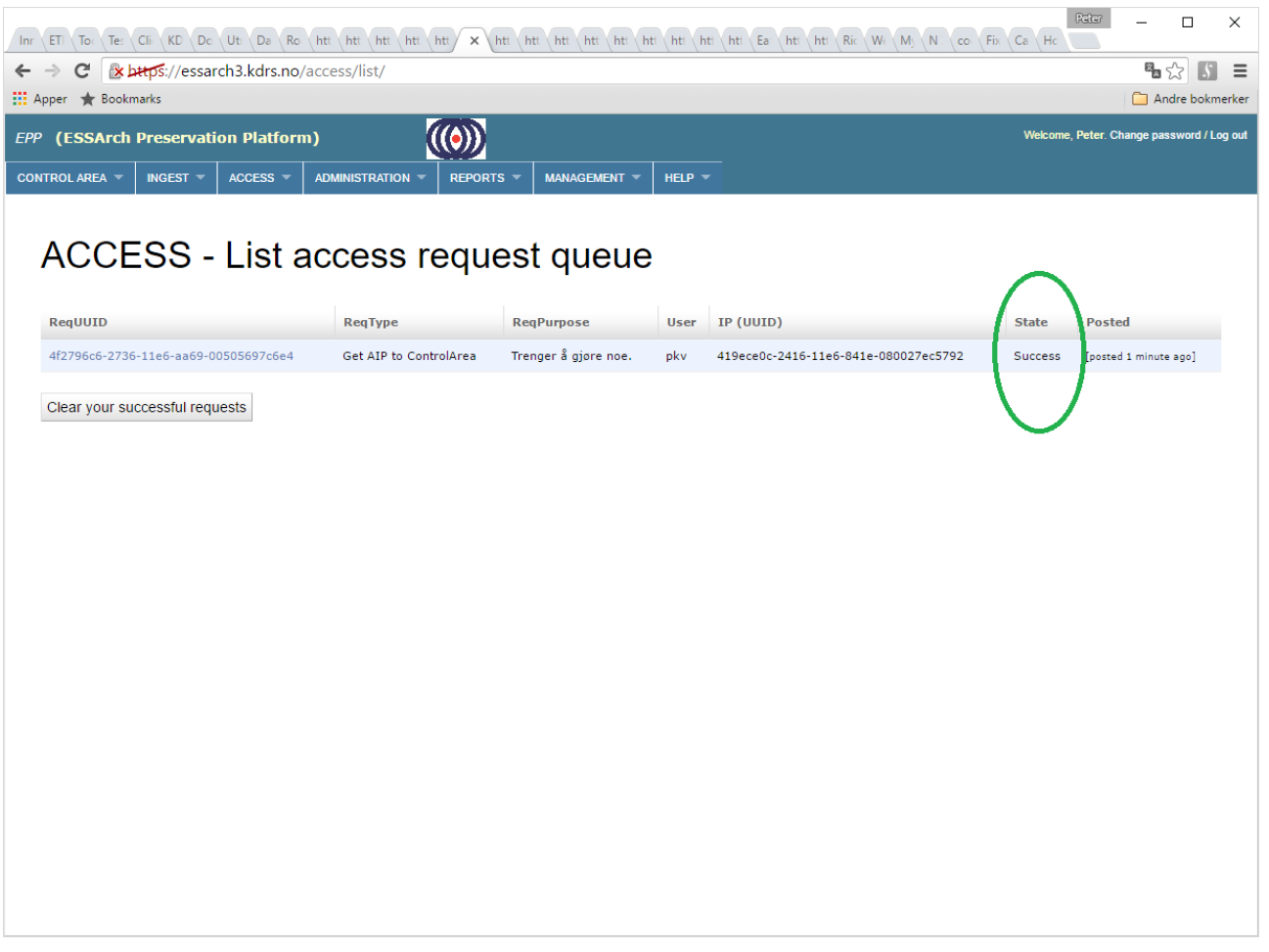

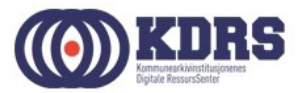

#### EPP - Diffcheck

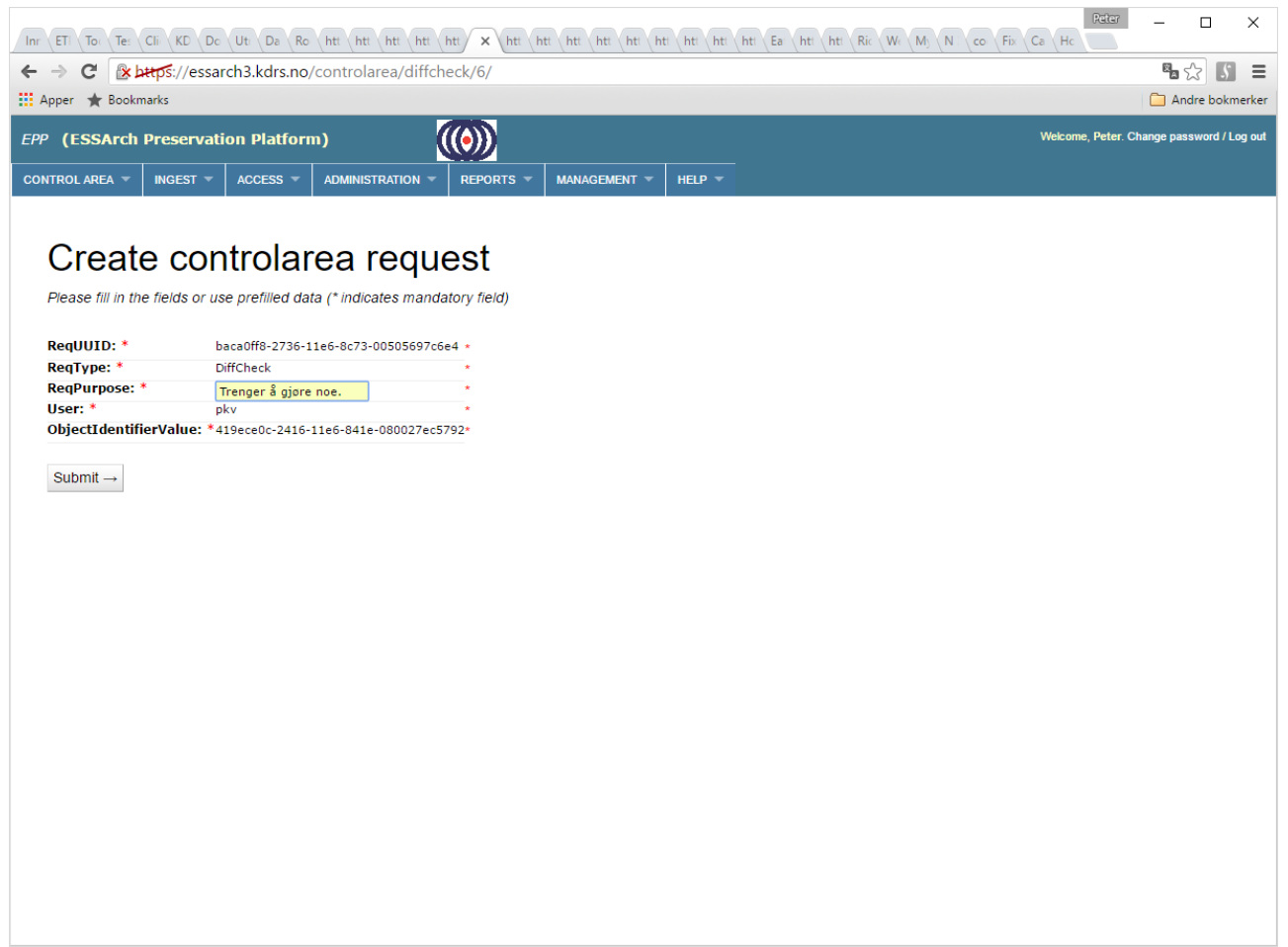

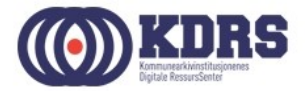

## EPP - Diffcheck, forts.

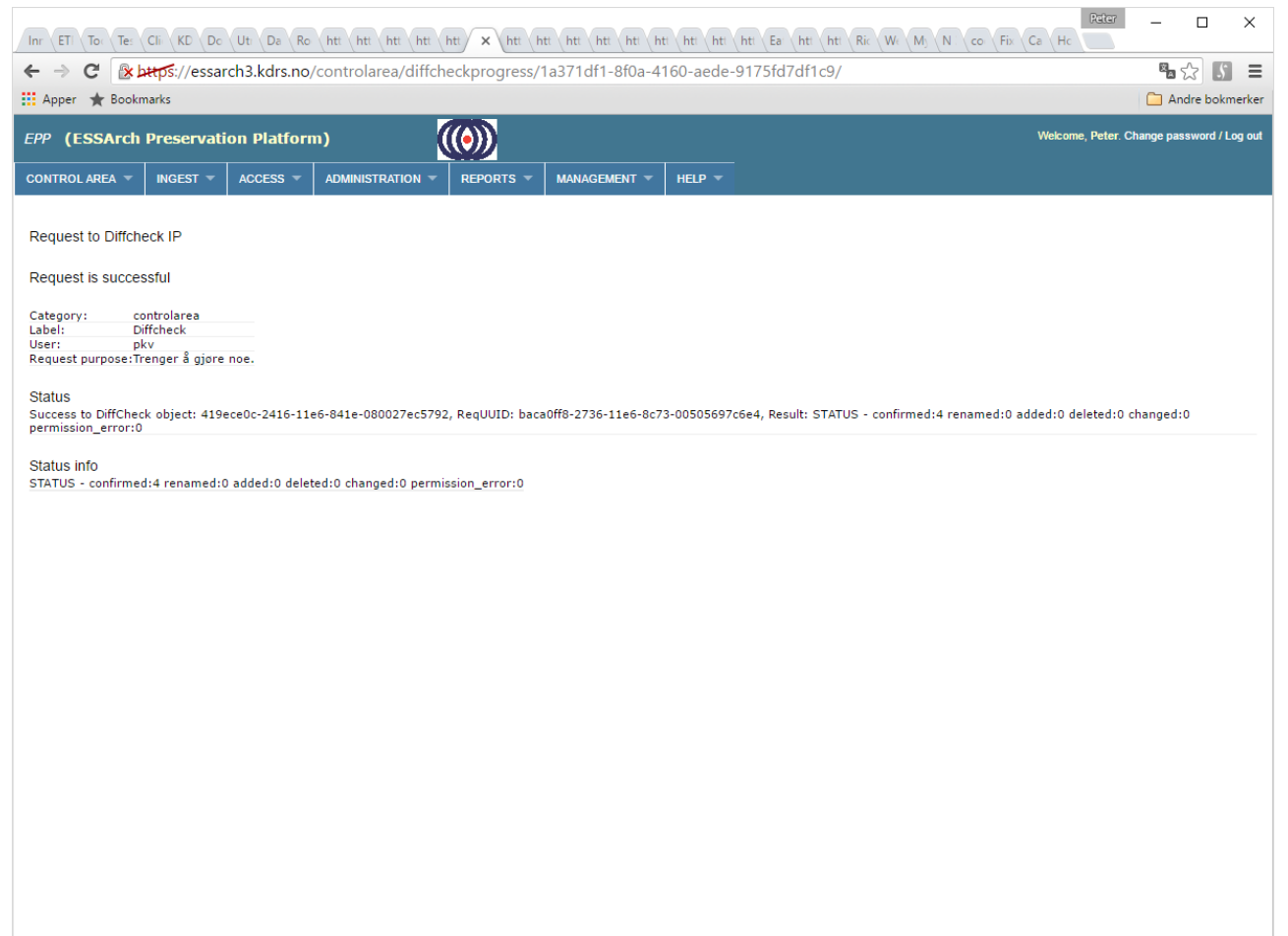

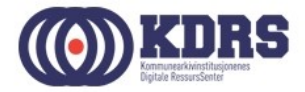

#### EPP – Controll area menu

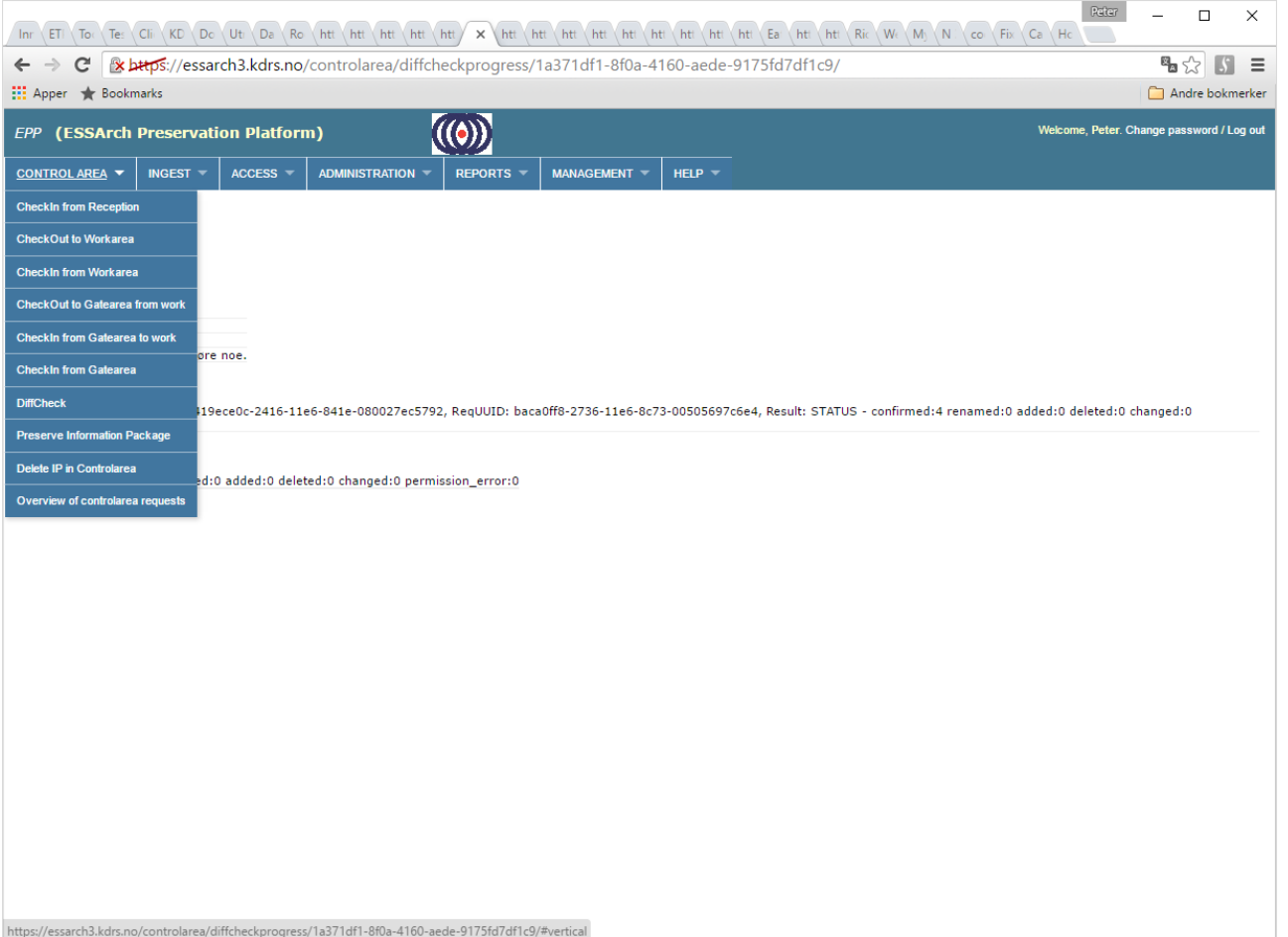

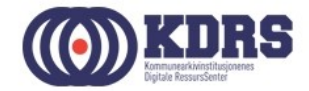

#### EPP – Checkout to work area

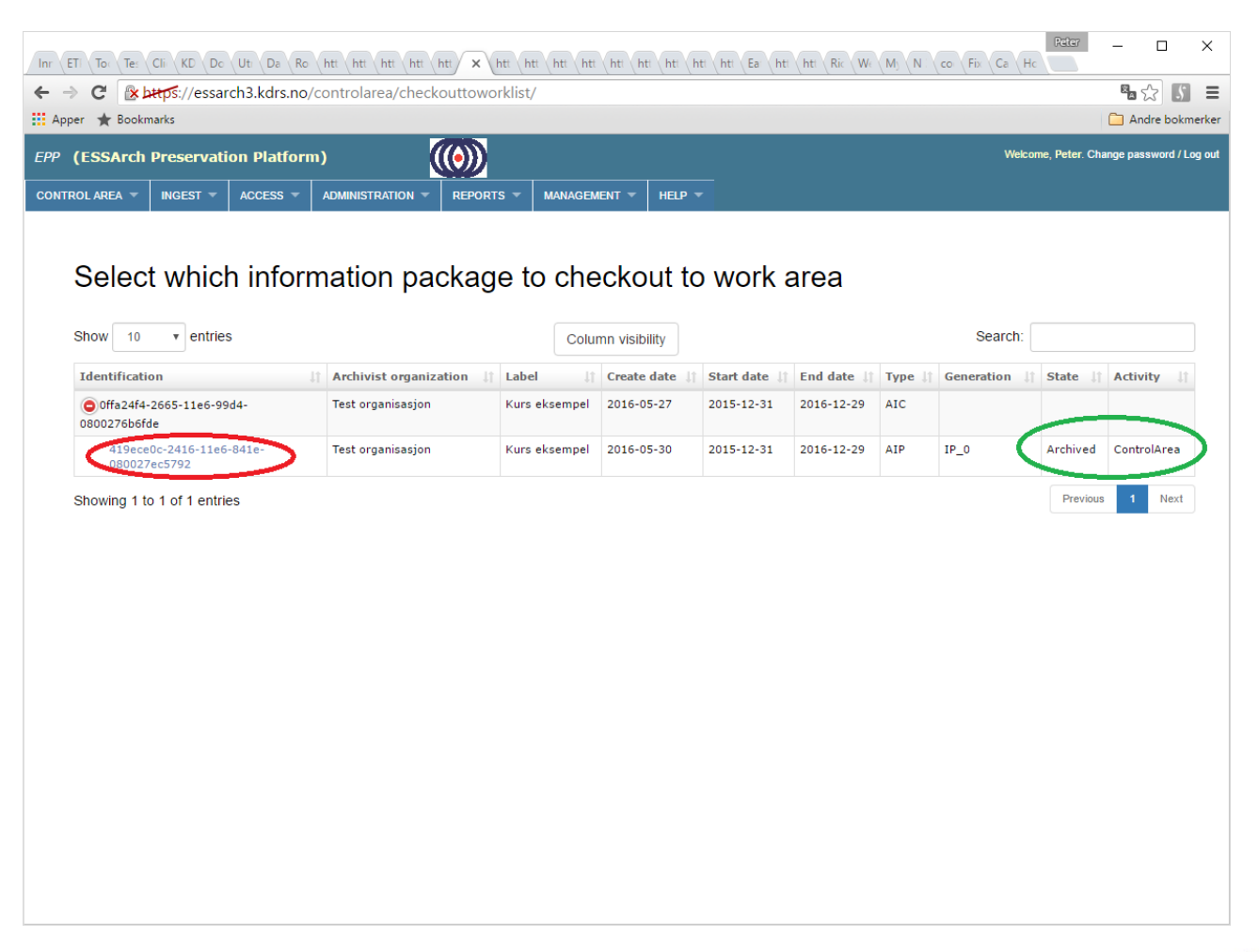

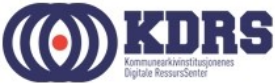

#### EPP – Checkout, forts.

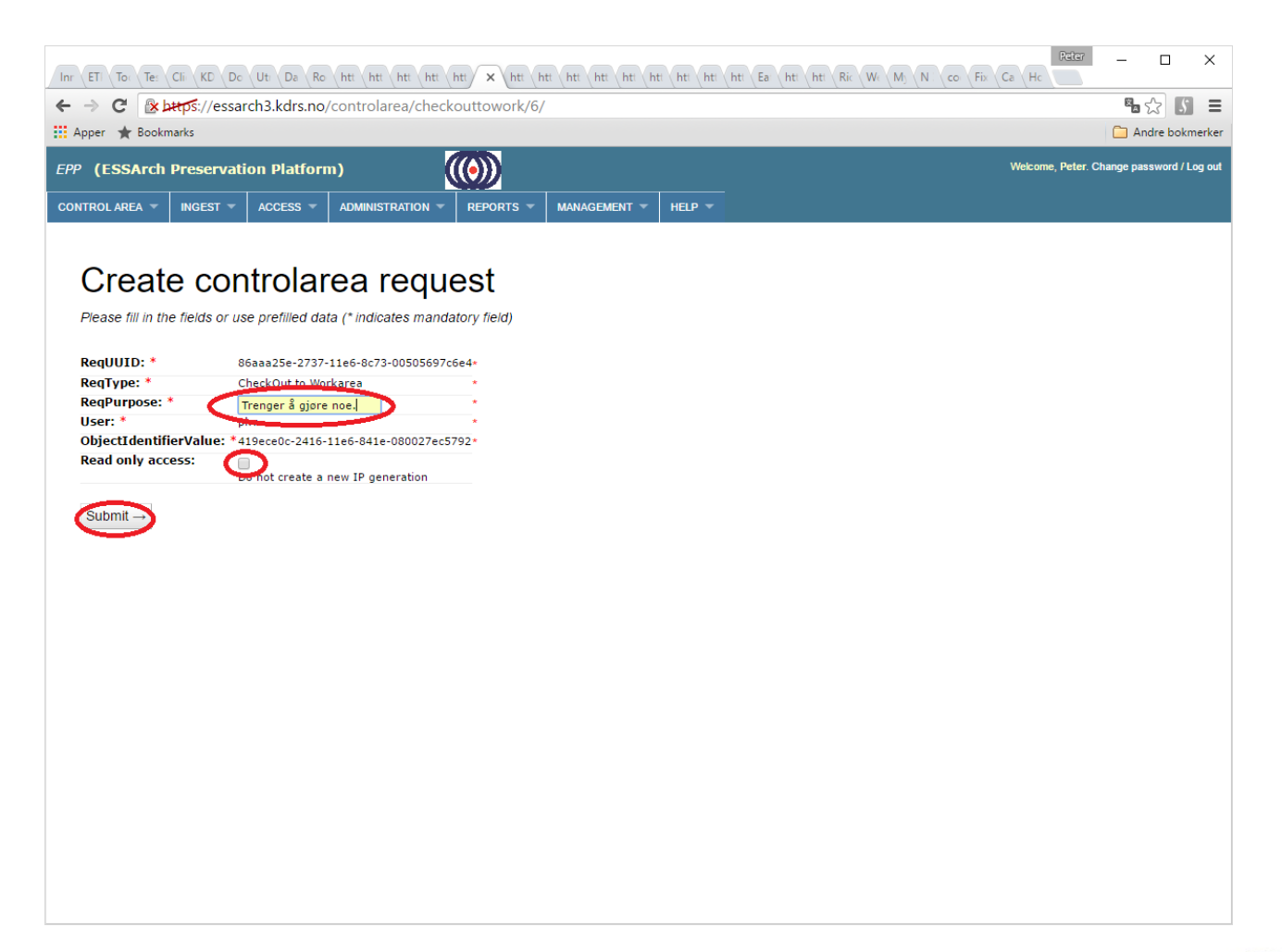

8888

<u>.............</u>

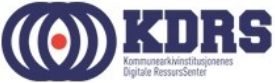

#### EPP - Checkout, success

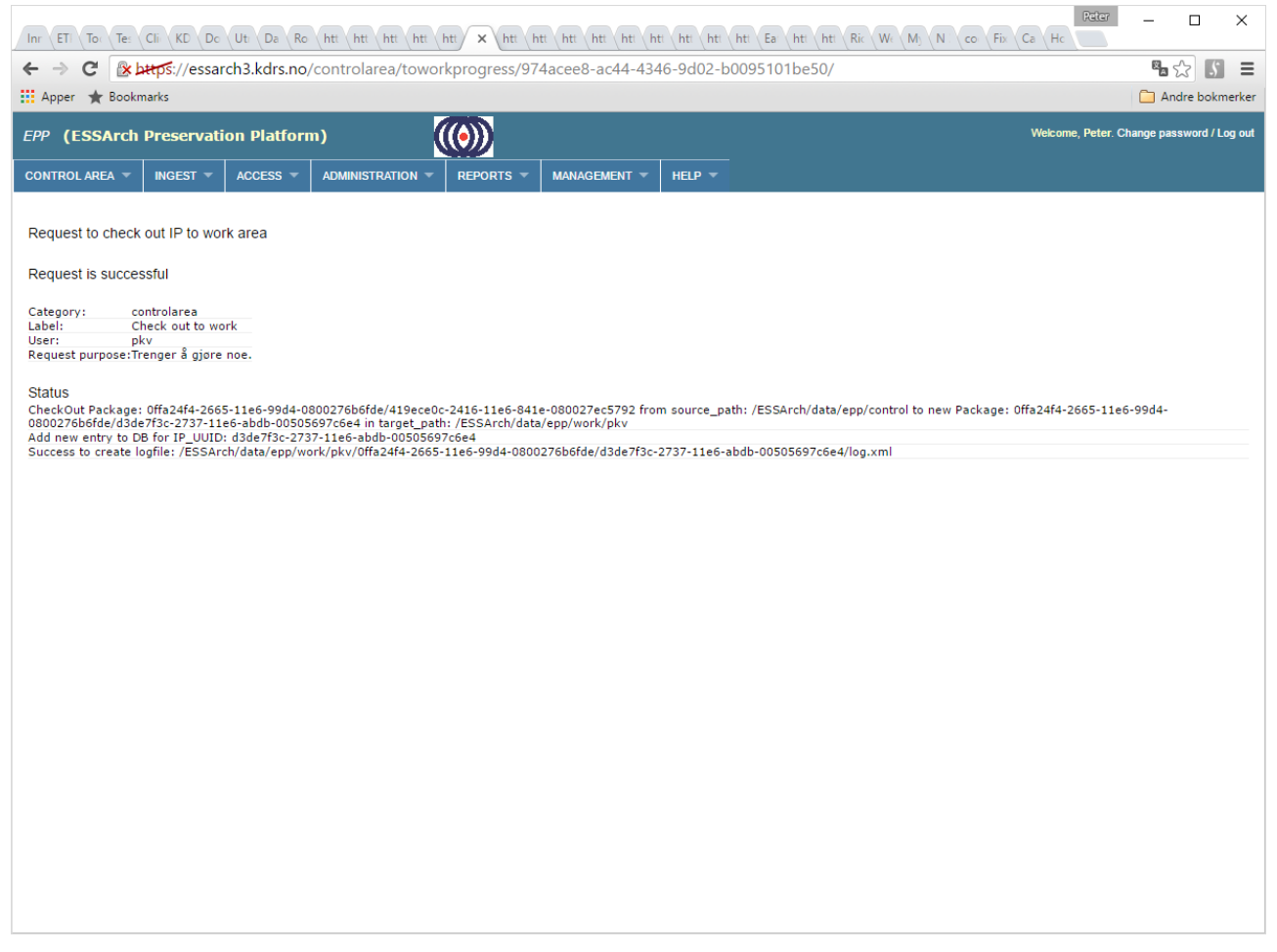

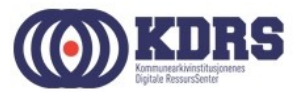

#### Windows filutforsker

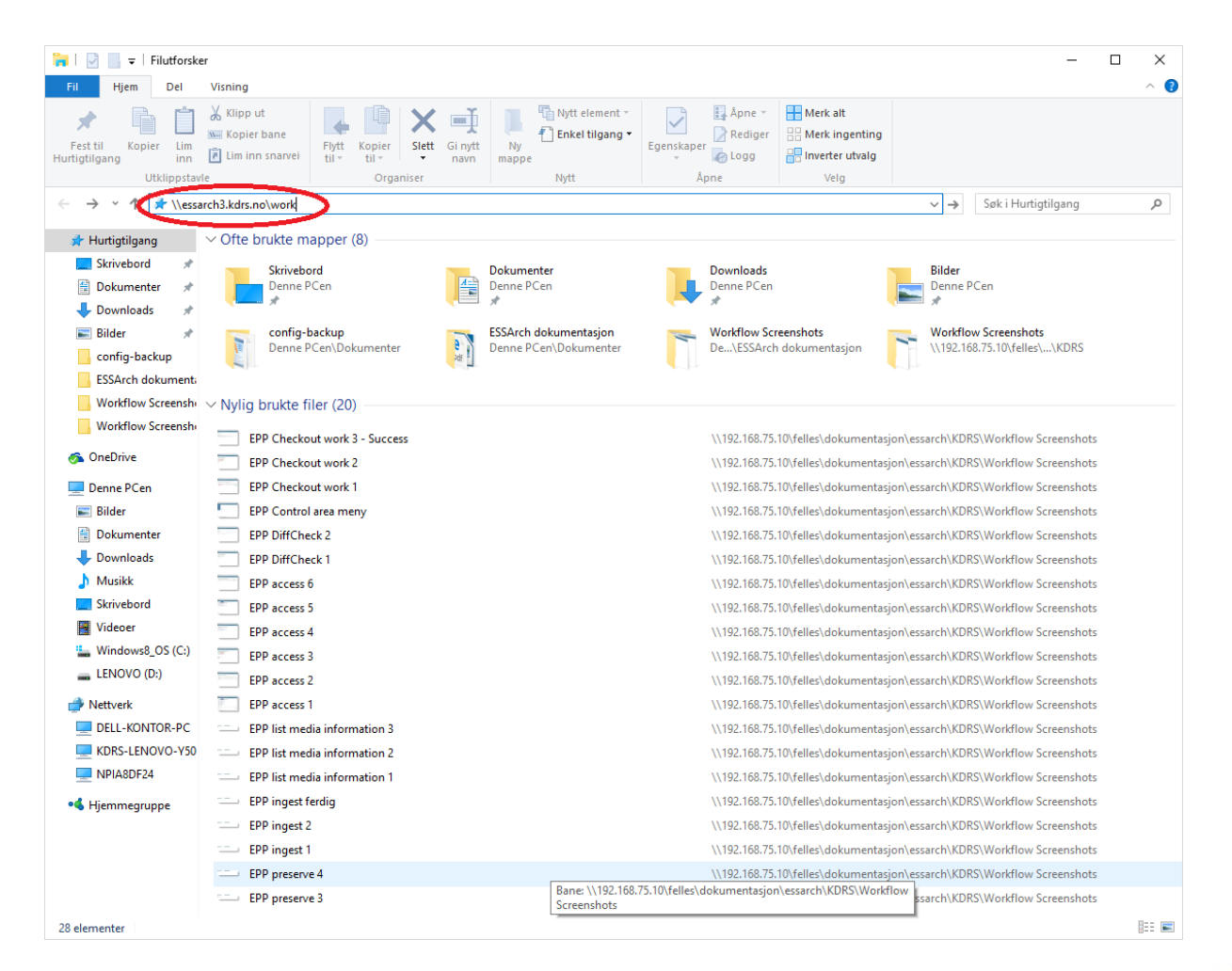

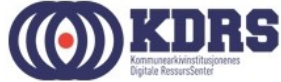

#### $$ ..............

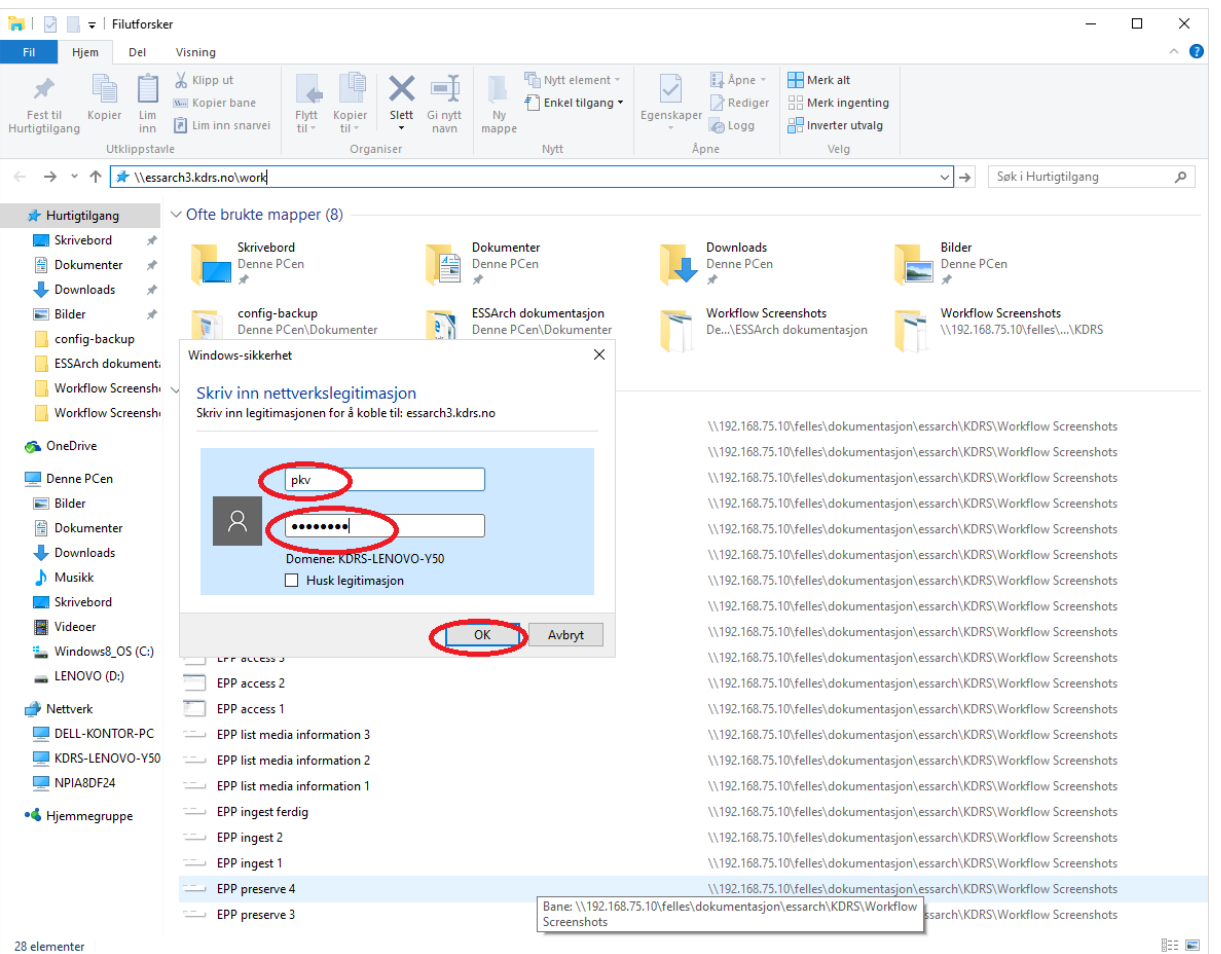

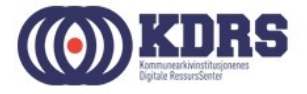

#### ..................................

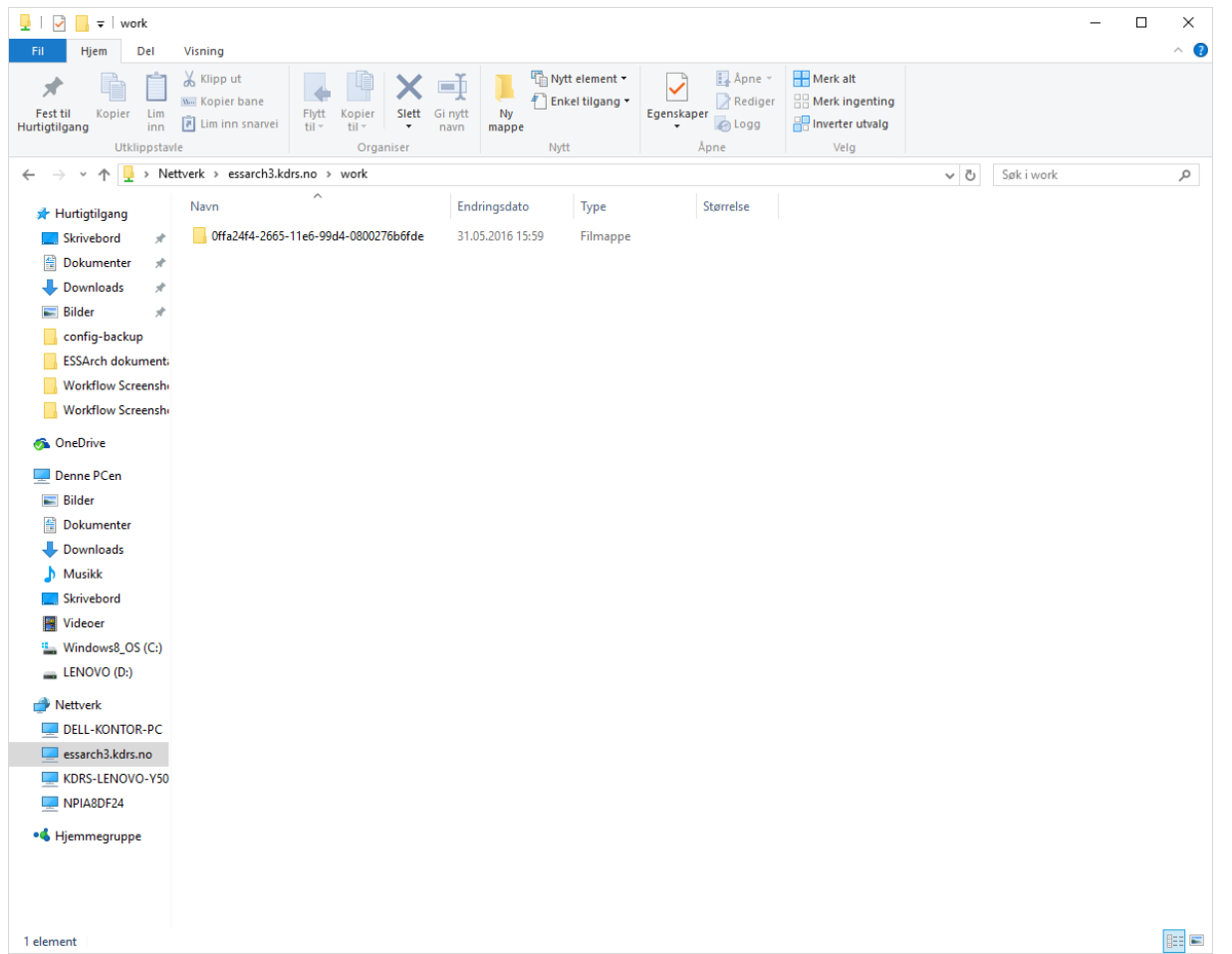

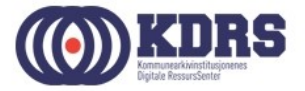

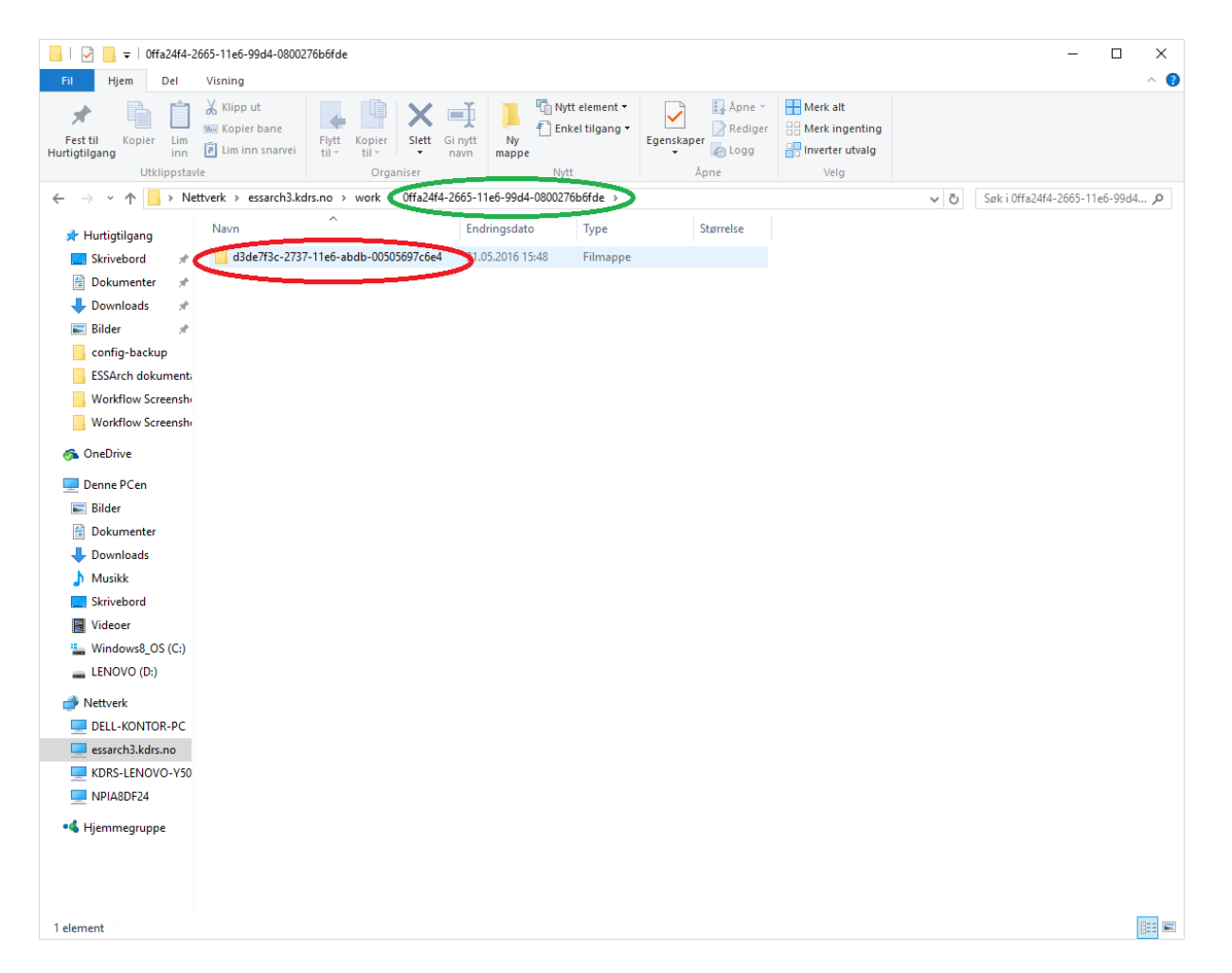

 $$ 

<u>. . . . . . . . .</u>

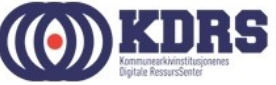

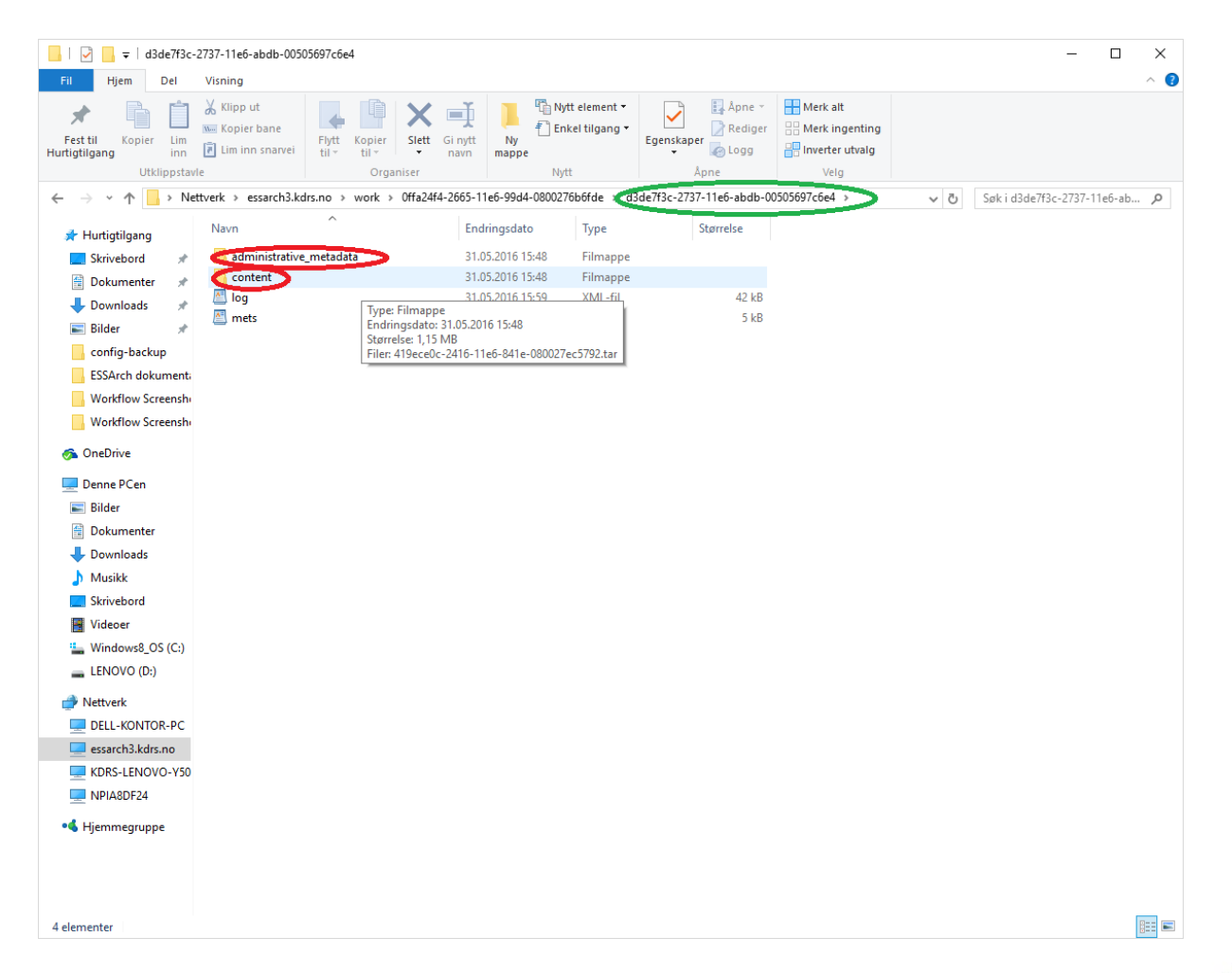

..............

<u>. . . . . . . . .</u>

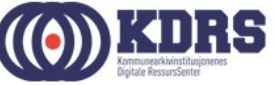

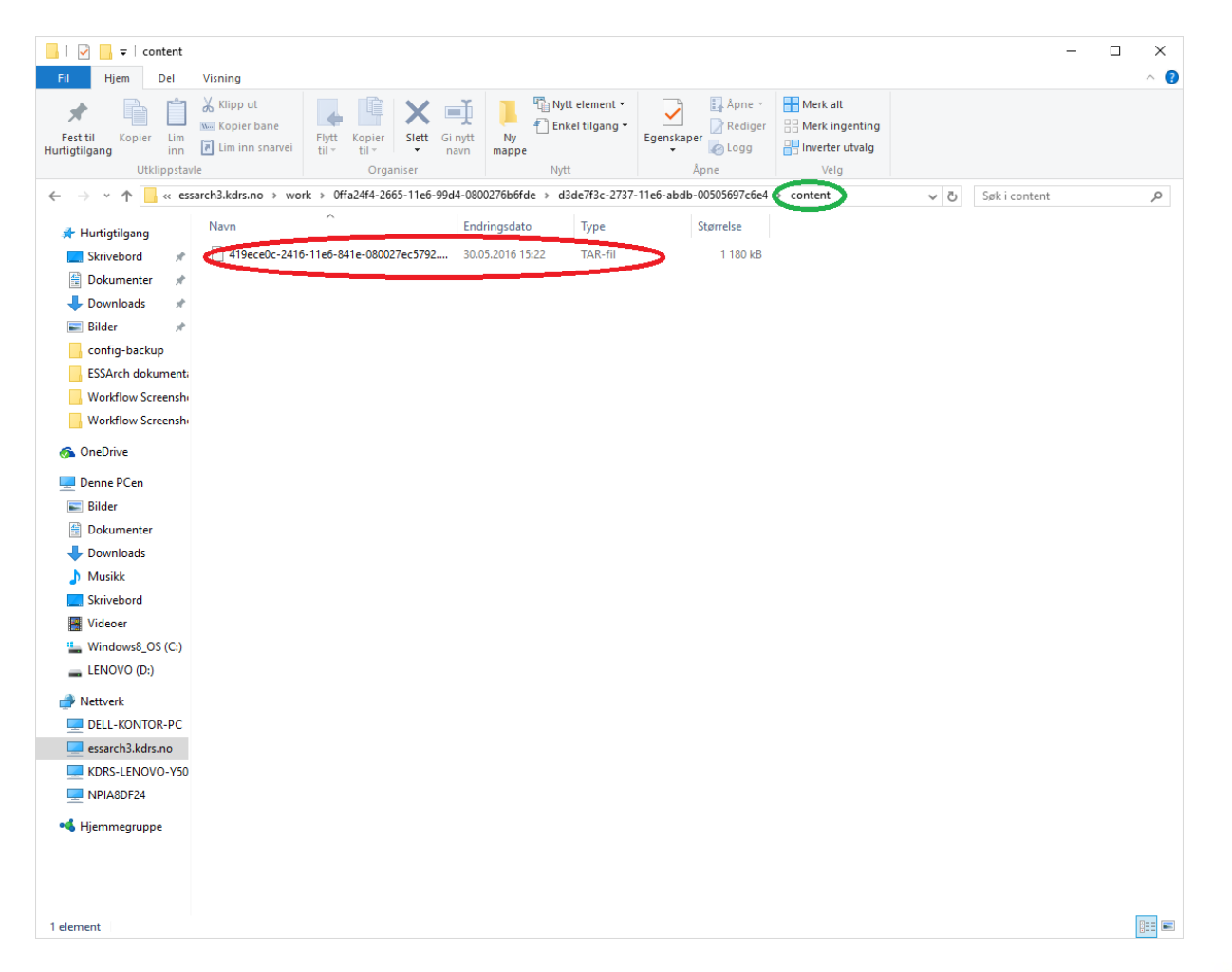

 $$ 

<u>. . . . . . . . .</u>

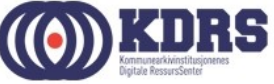

#### EPP – Checkin from work area

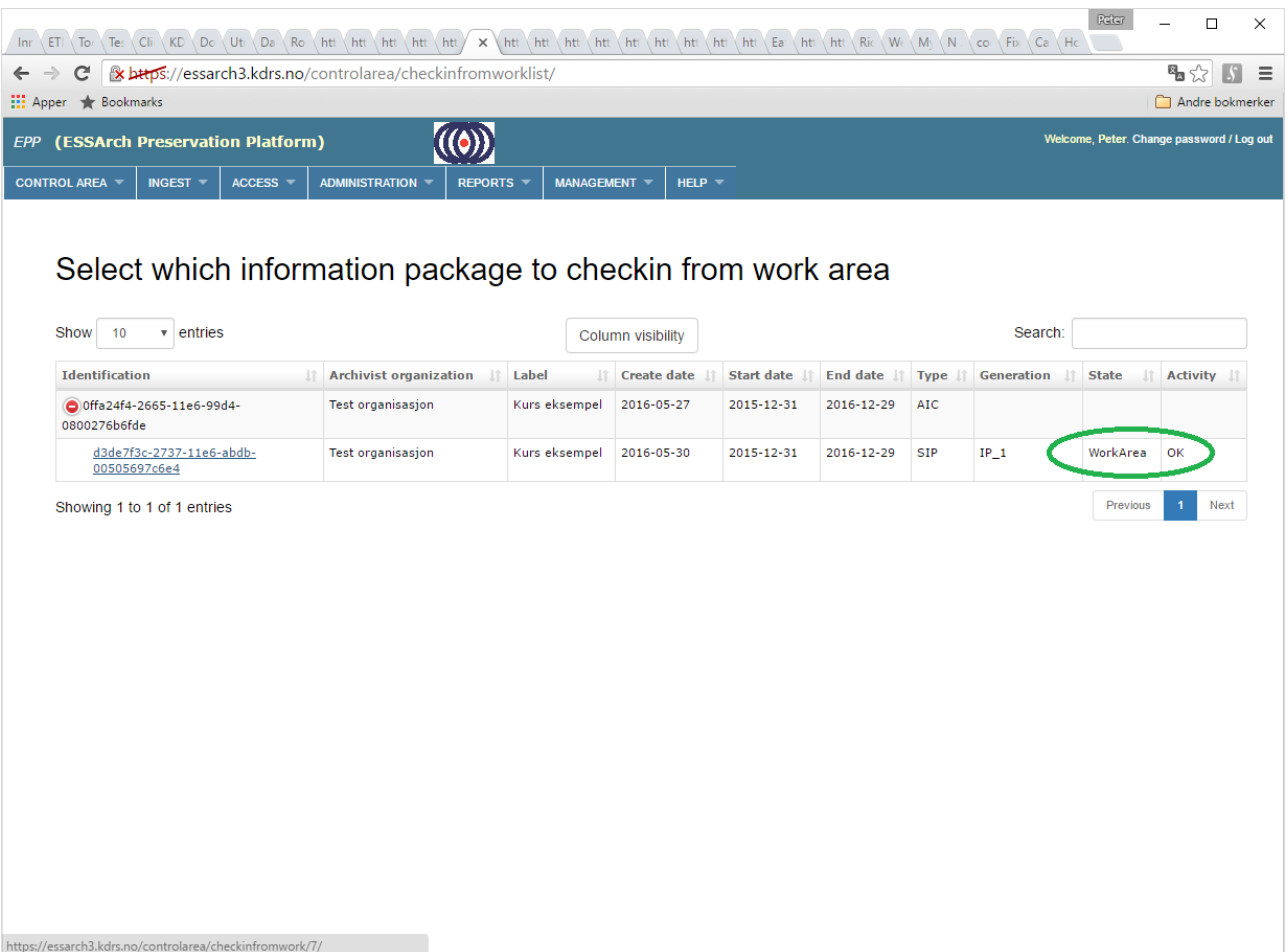

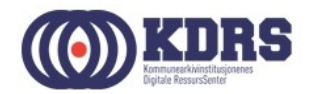

## EPP – Checkin from work, forts.

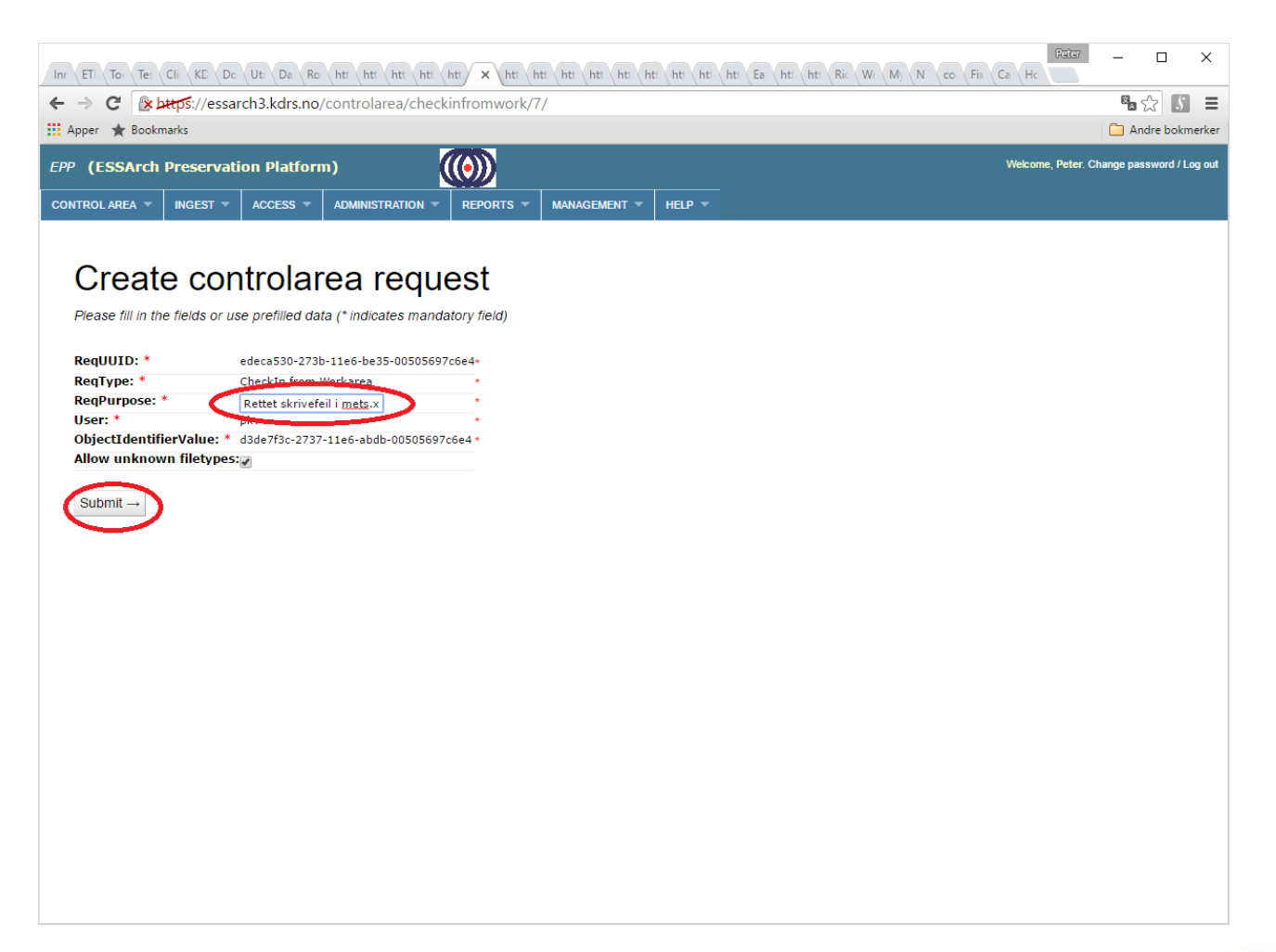

<u>. . . . . . . . . . . . .</u>

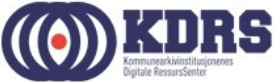

#### EPP - ny diffcheck

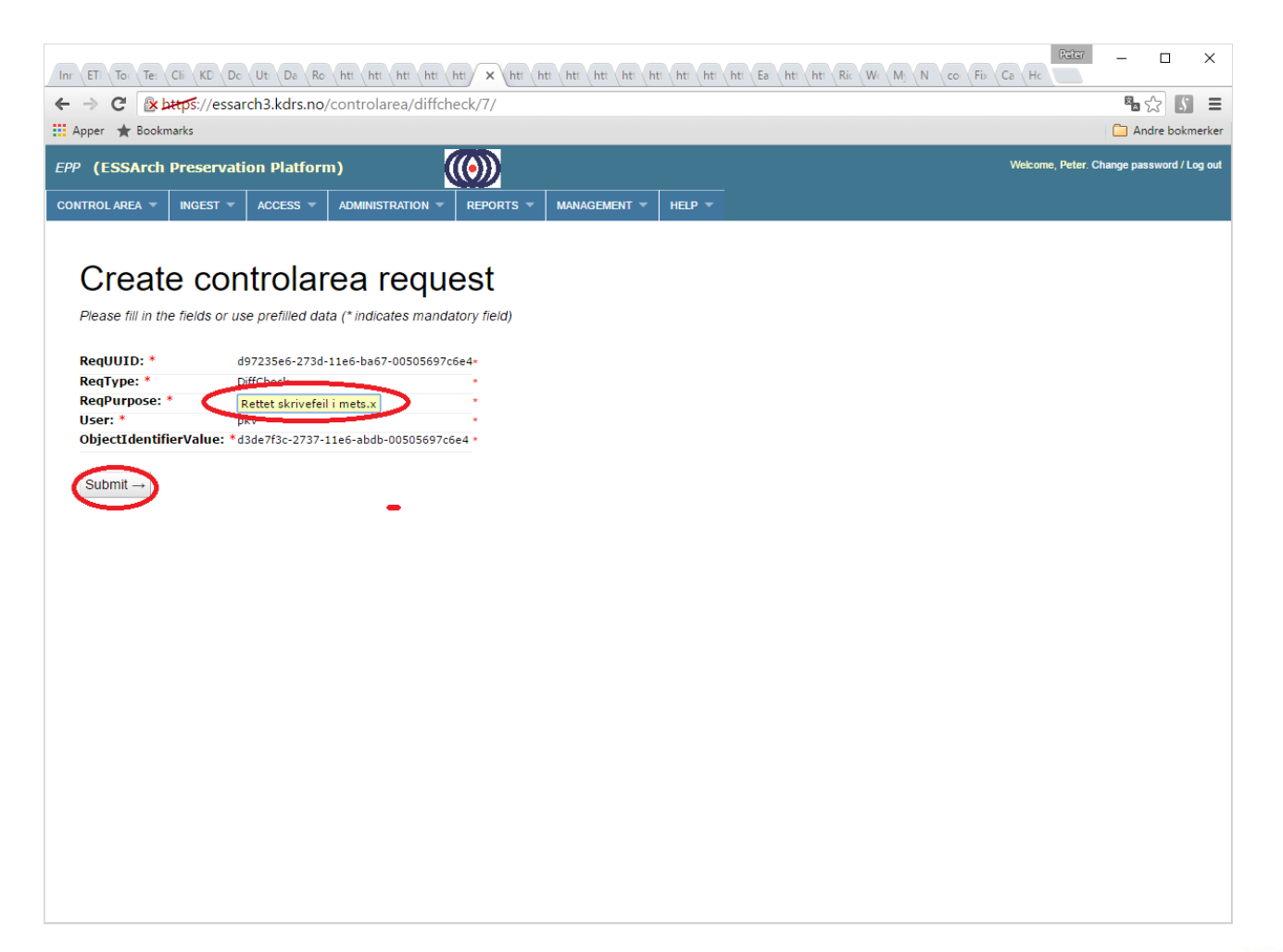

\_\_\_\_\_\_\_\_\_\_\_\_\_\_\_\_\_

..................

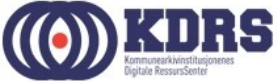

## EPP - ny diffcheck, forts

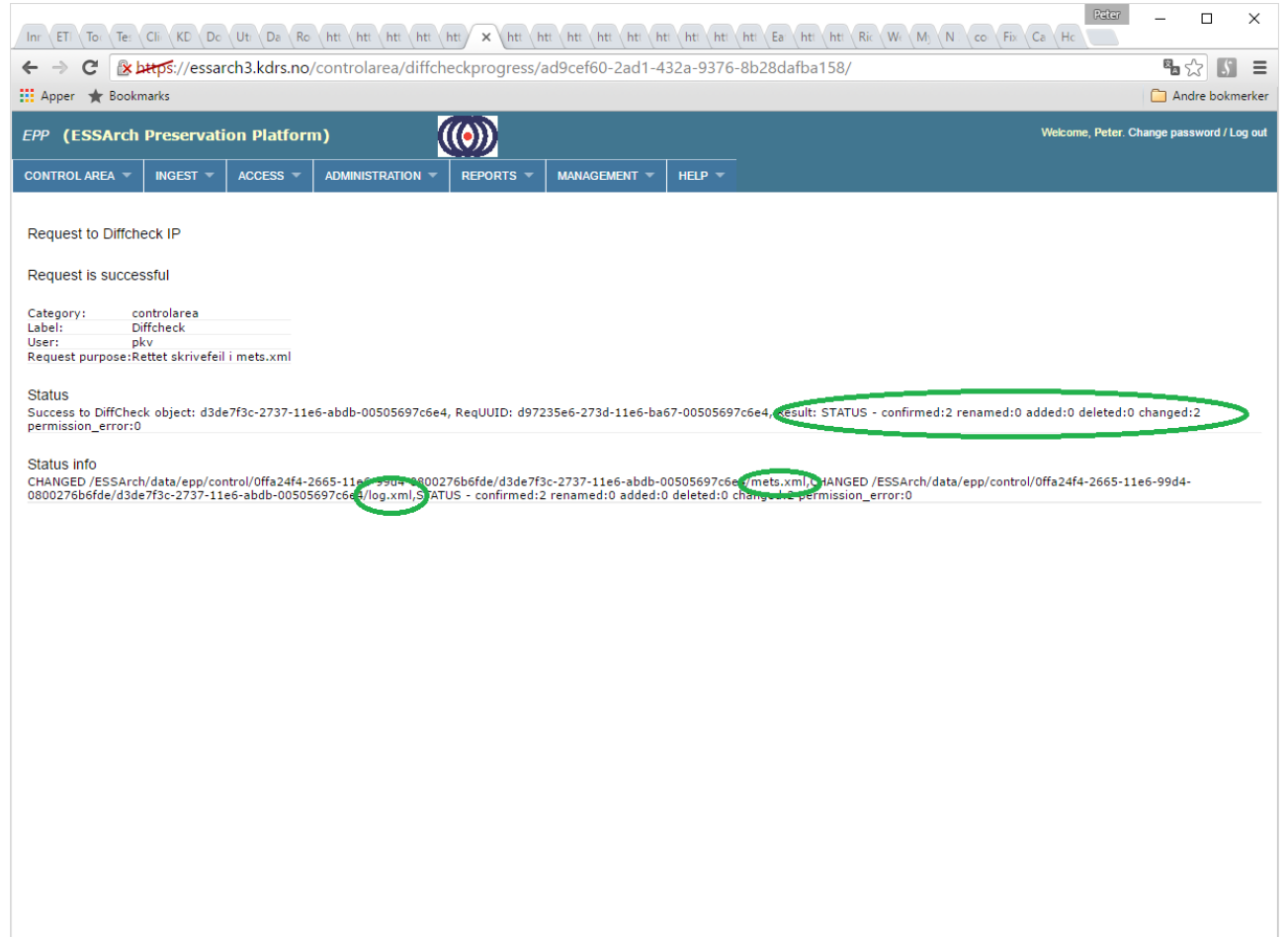

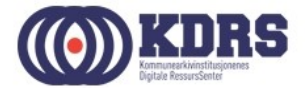

#### EPP – preserver endret pakke

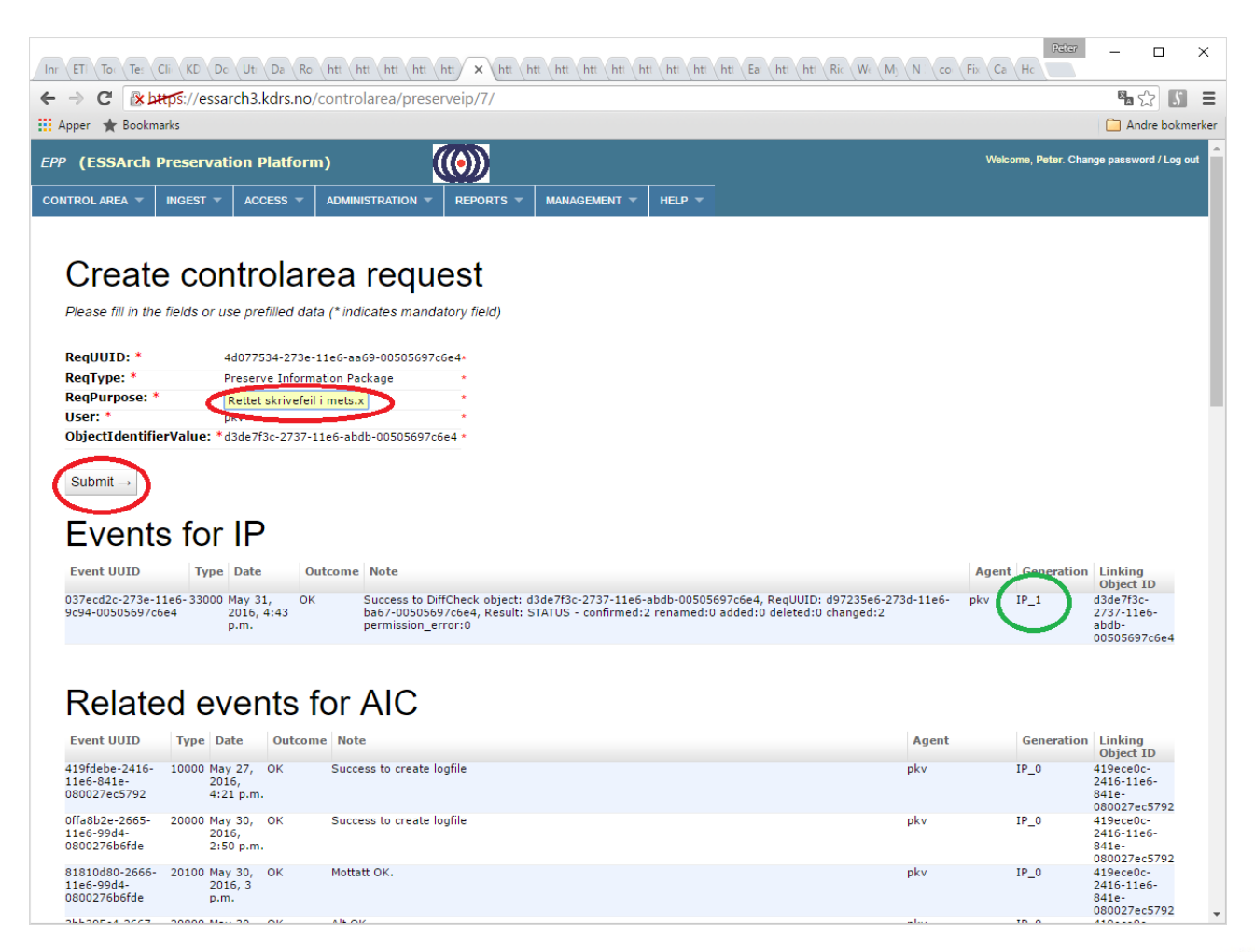

...................

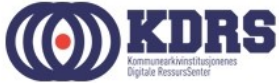

#### EPP – Need of assistance

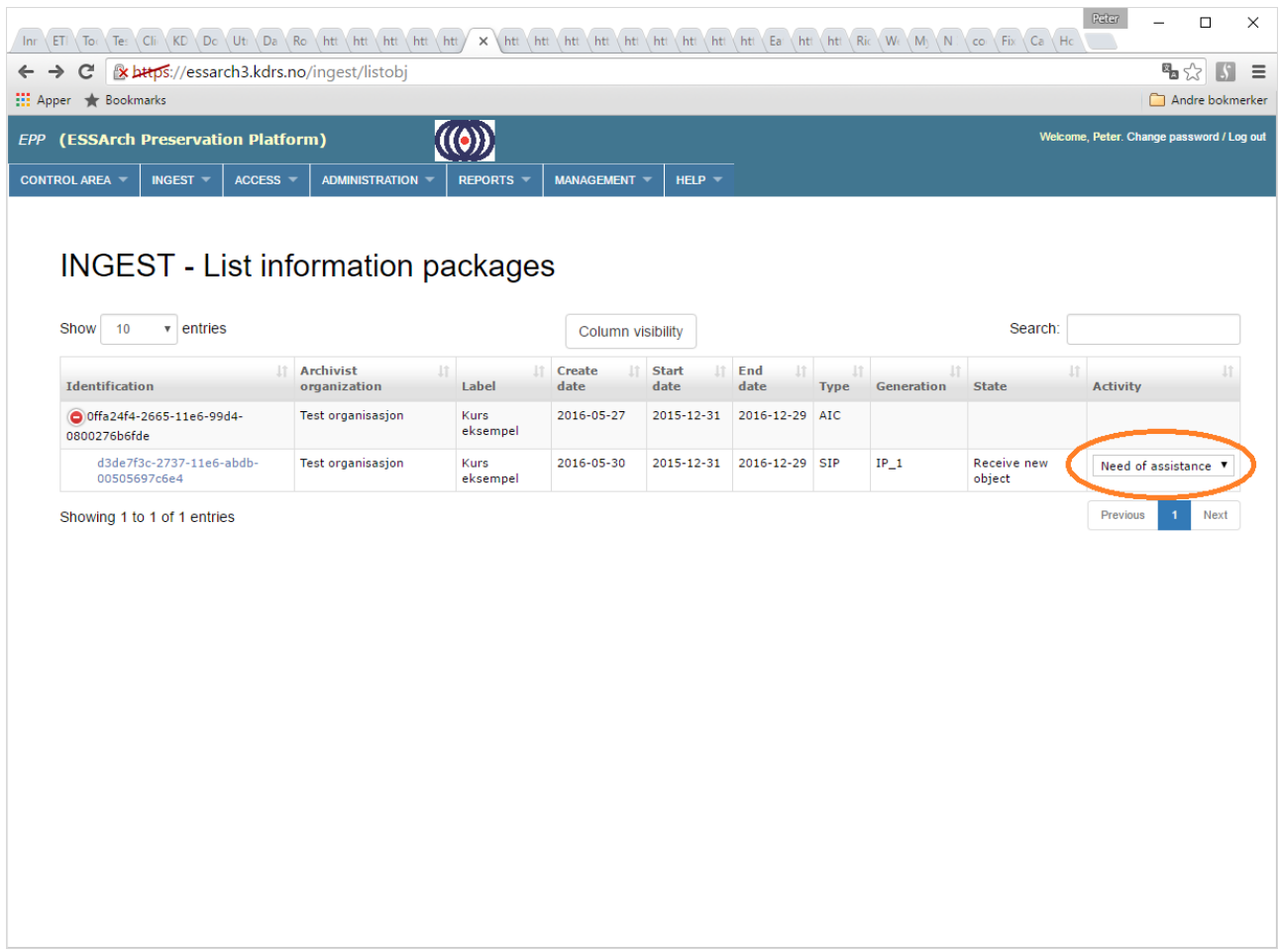

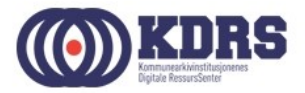

#### EPP – Need of assistance - OK

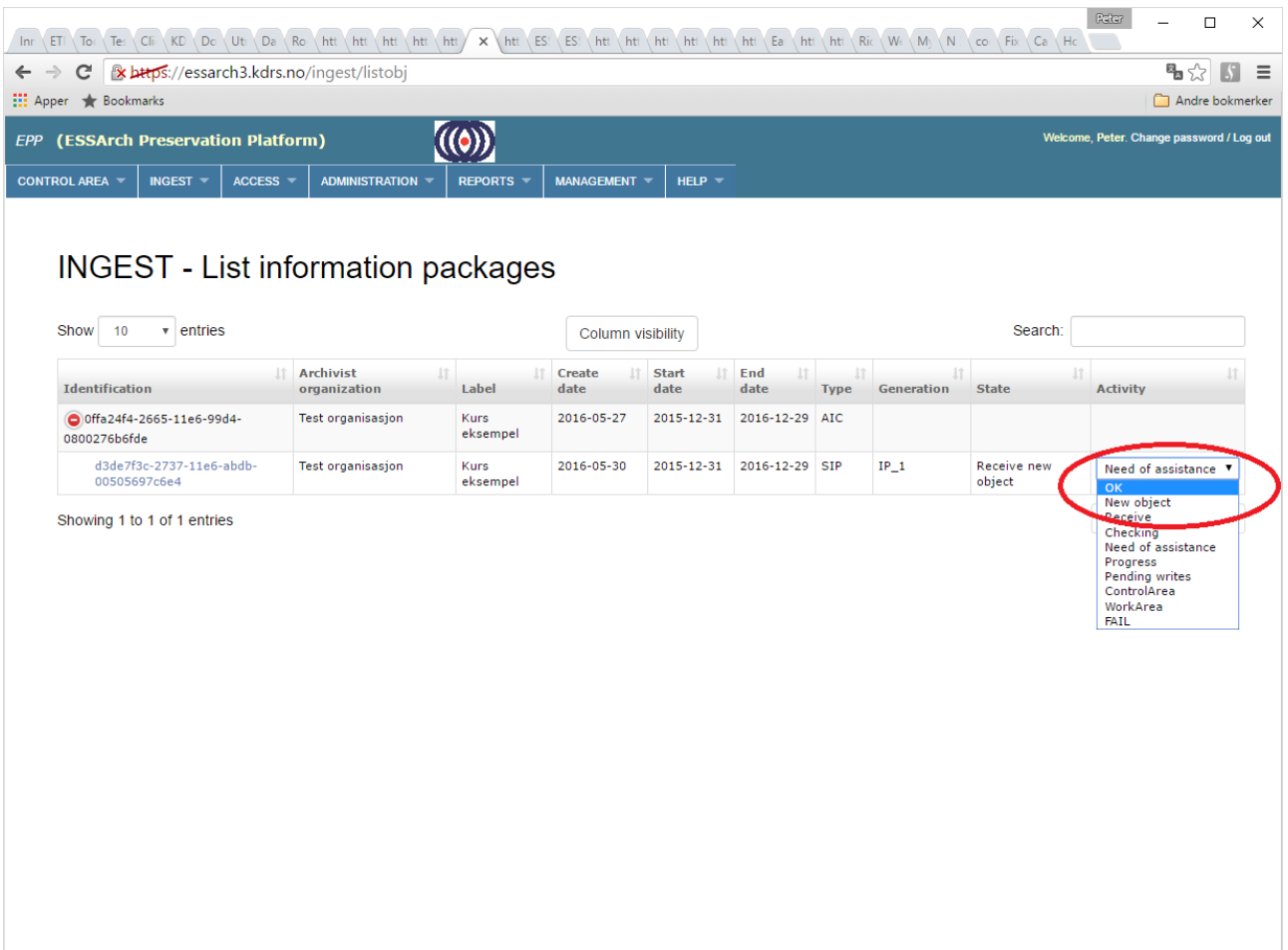

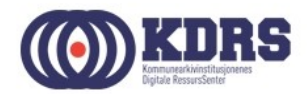

#### EPP - Success

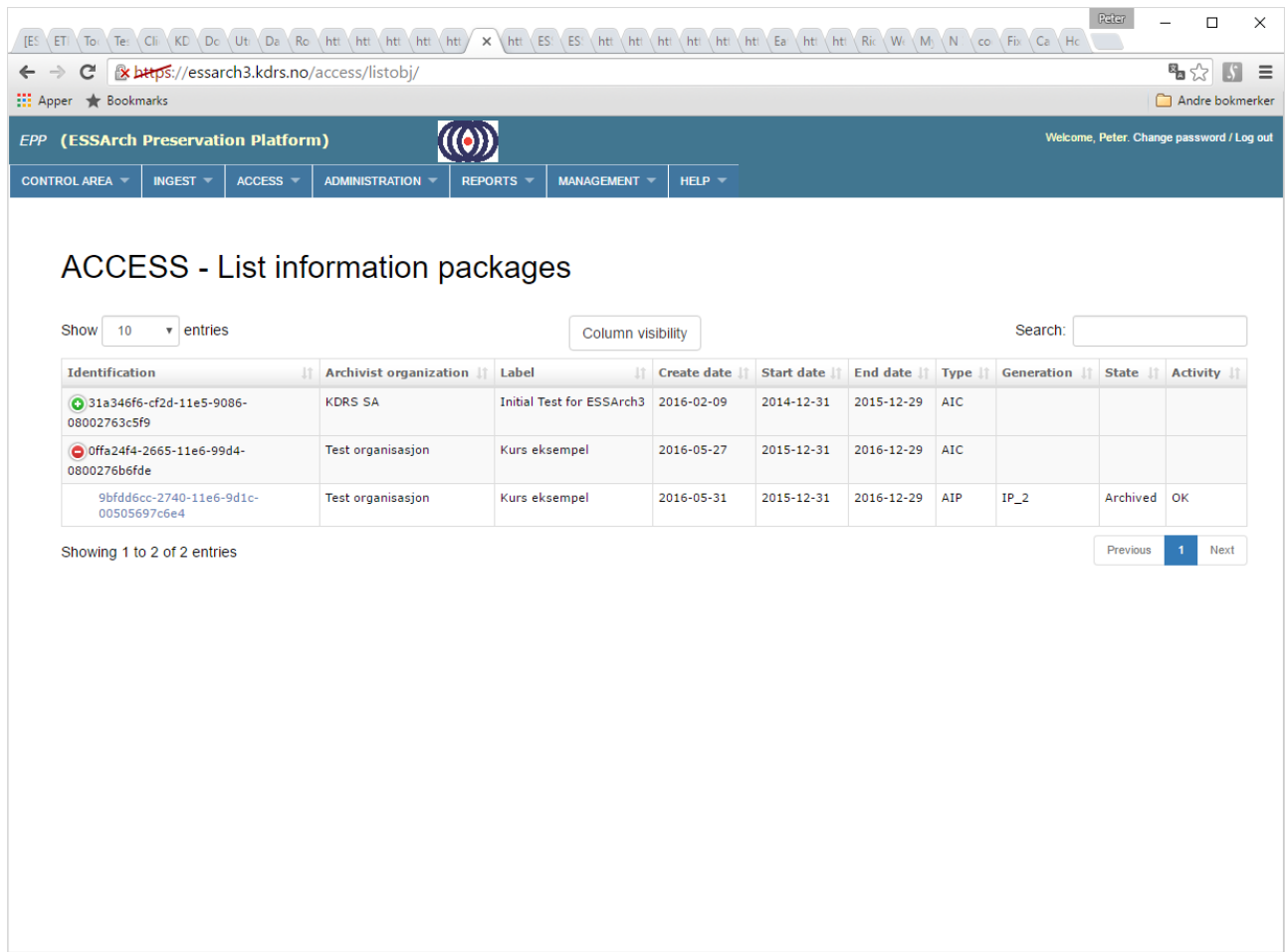

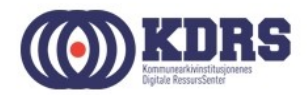

## Filezilla

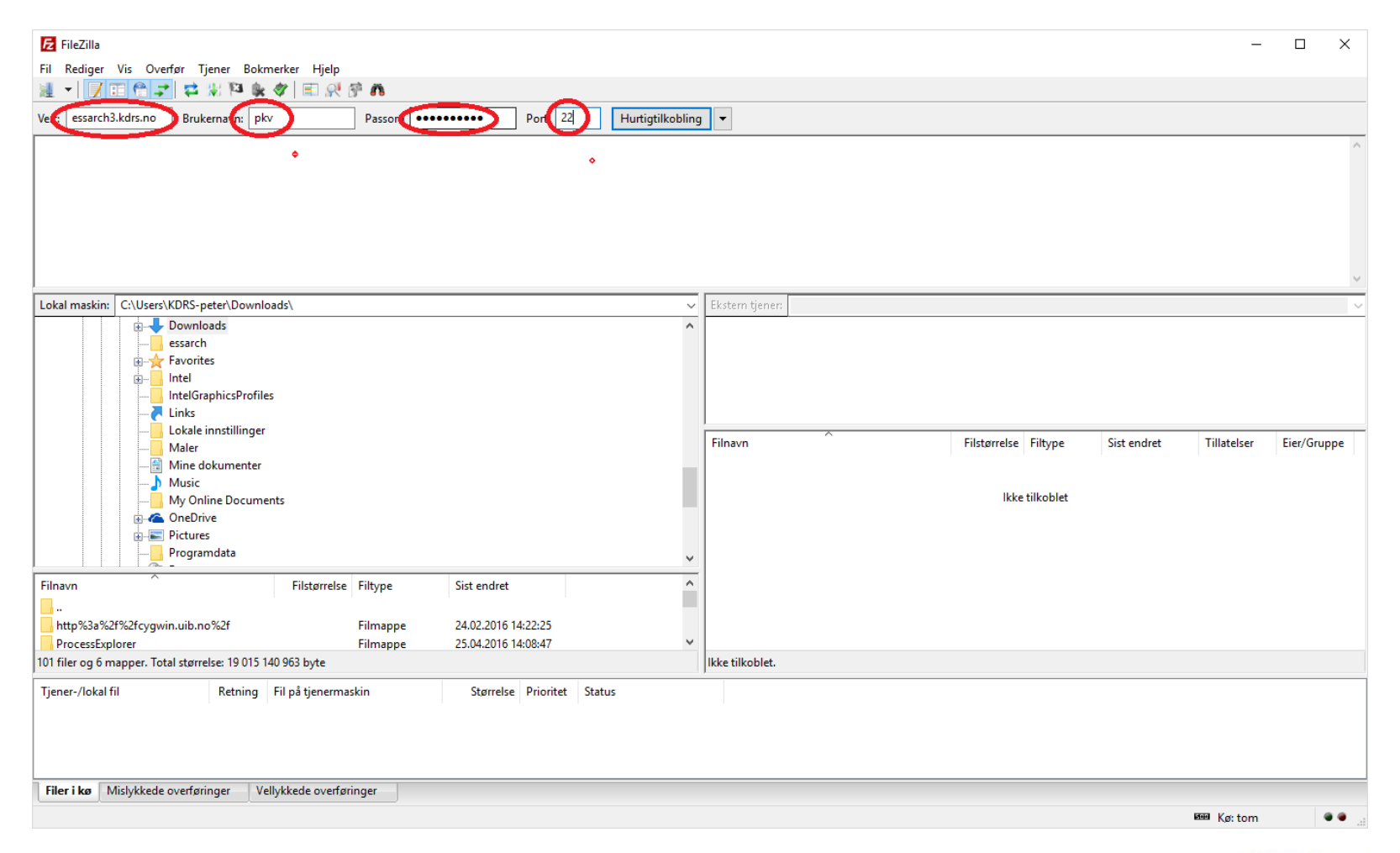

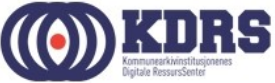

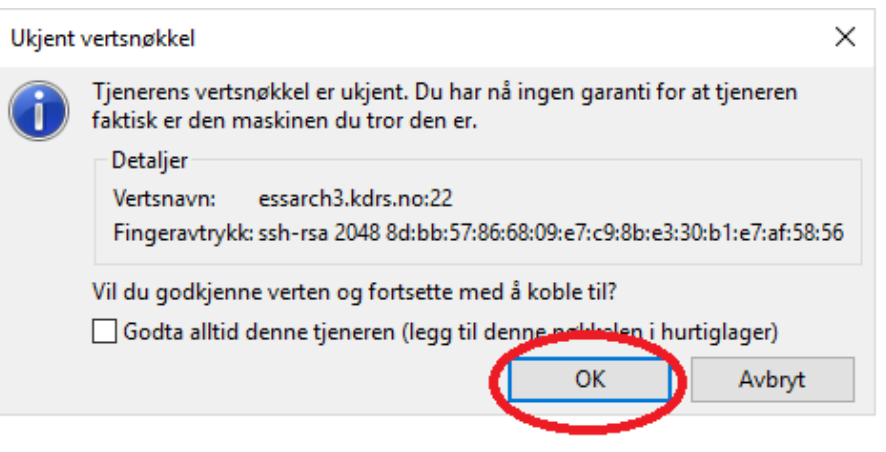

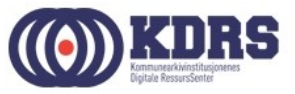

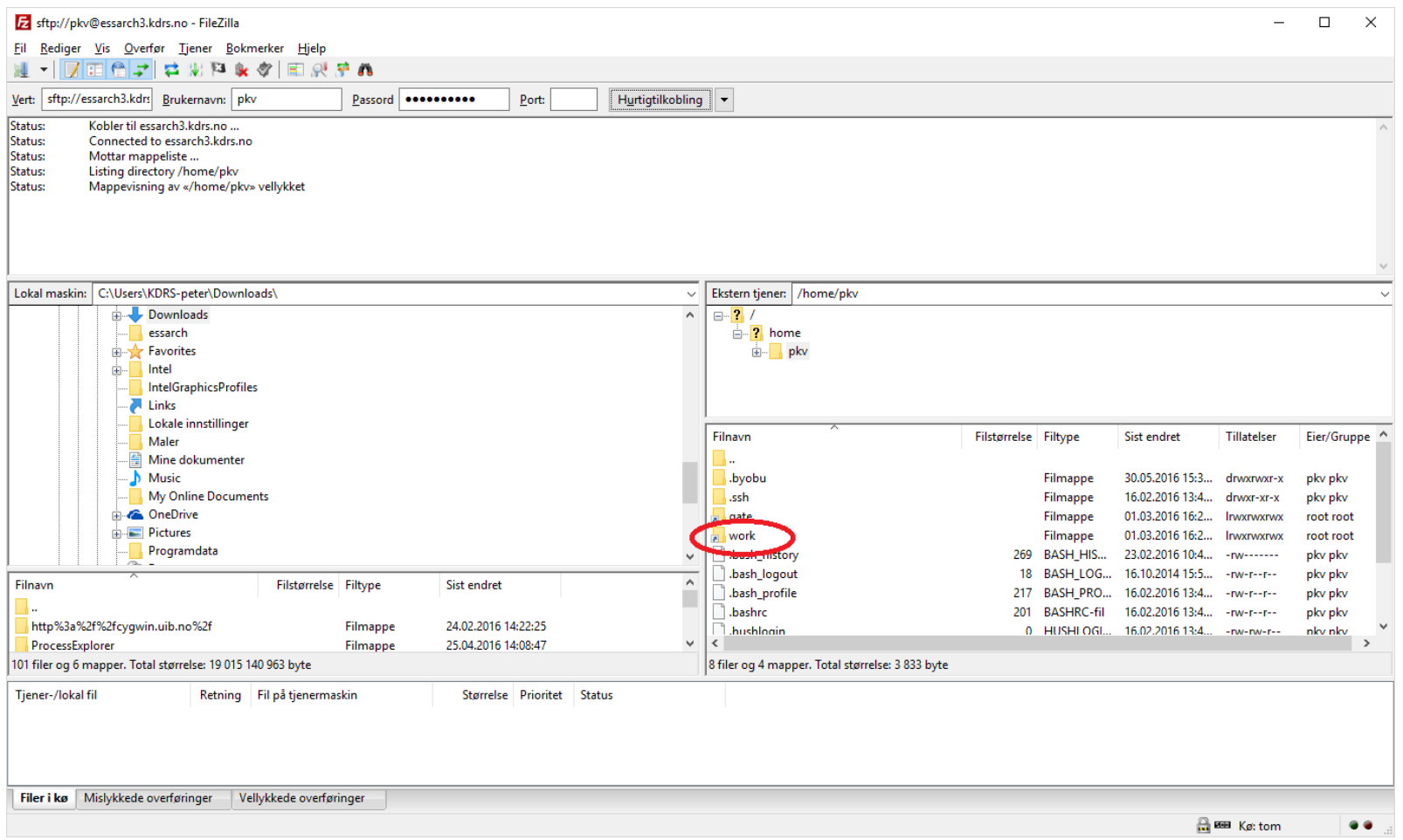

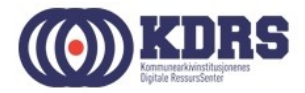

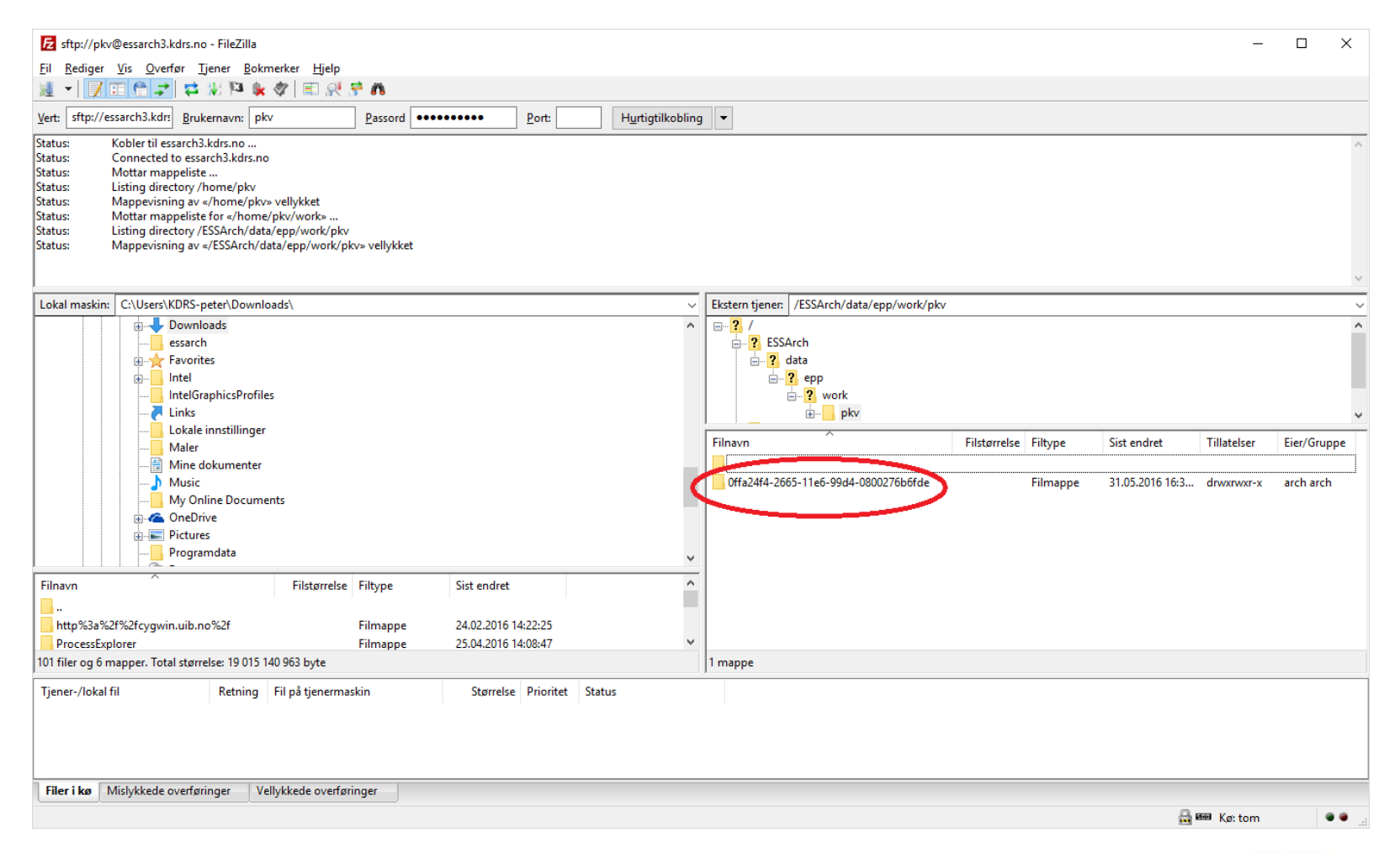

. . . . . . . . . . . . . . . . .

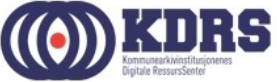

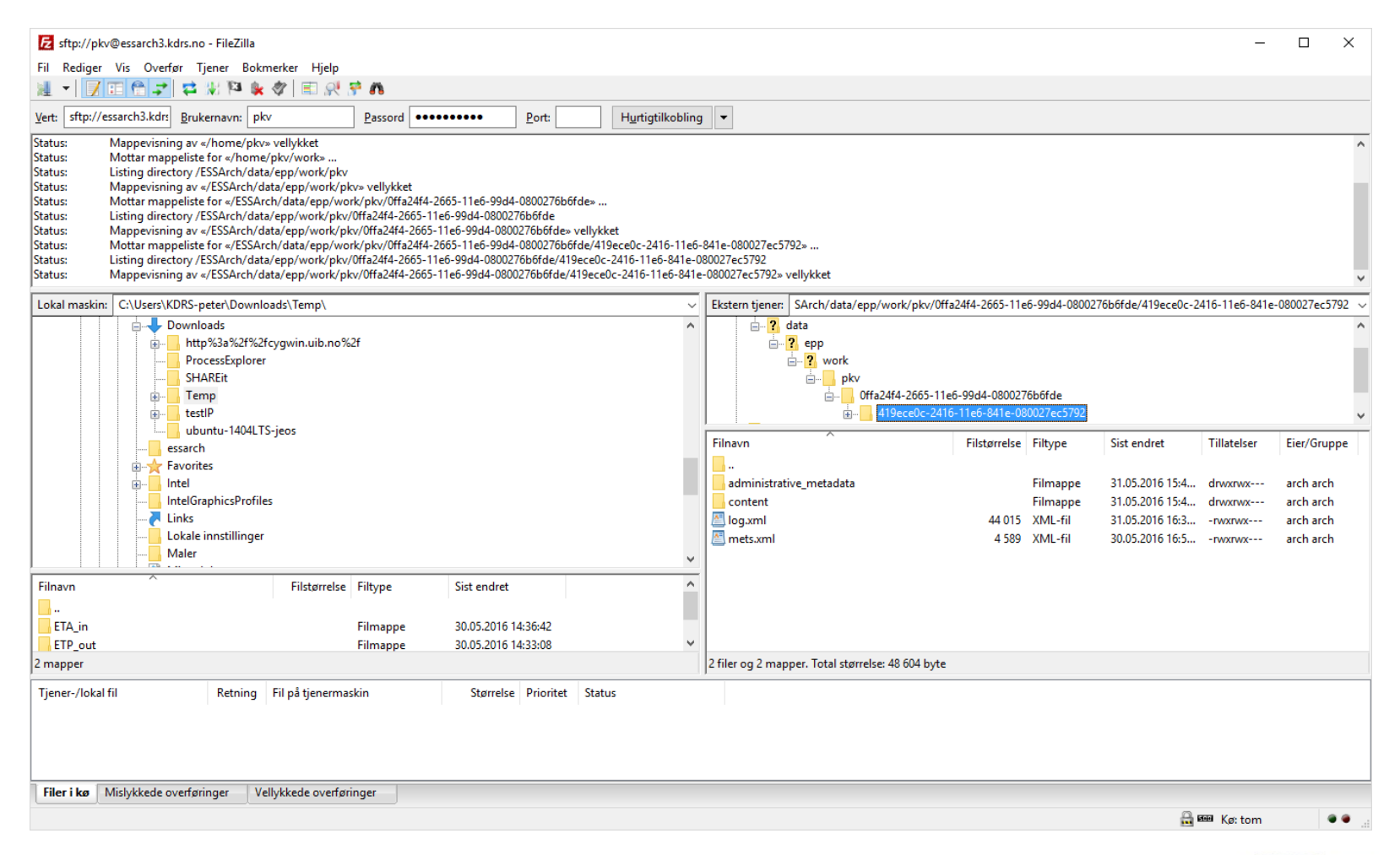

..................

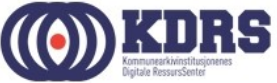

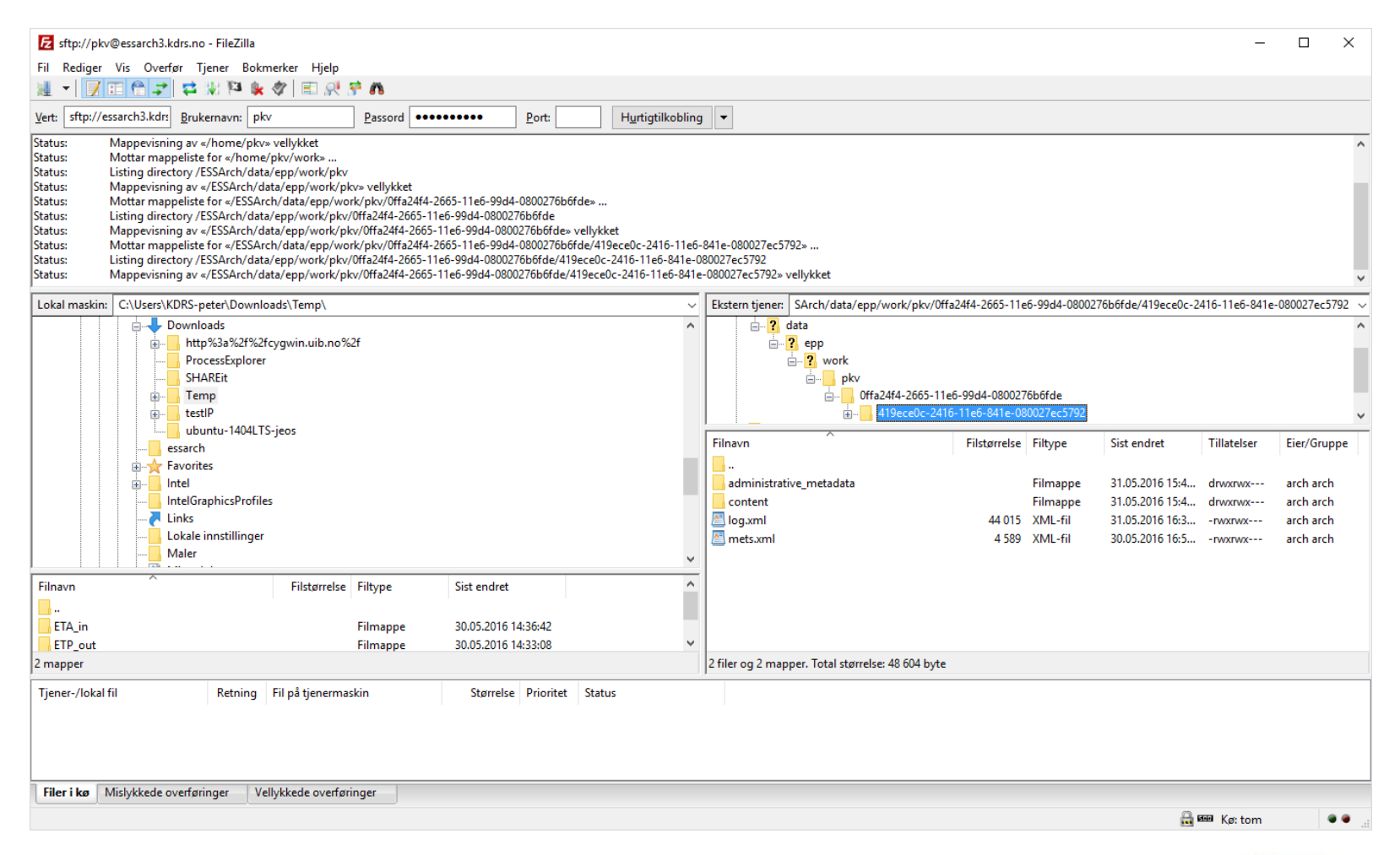

..................

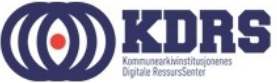

#### Erfaringer

• Sigve deler praktiske erfaringer fra bruk.

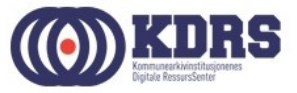

#### HJEEEELLLLPPP!!! ©

- [http://hjelp.kdrs.no](http://hjelp.kdrs.no/)
- [hjelp@kdrs.no](mailto:hjelp@kdrs.no)
- 73103164: Peter
- 73103163: Axel
- 73103160

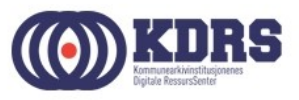

#### HJEEEELLLLPPP!!!  $\odot$  - Mine saker

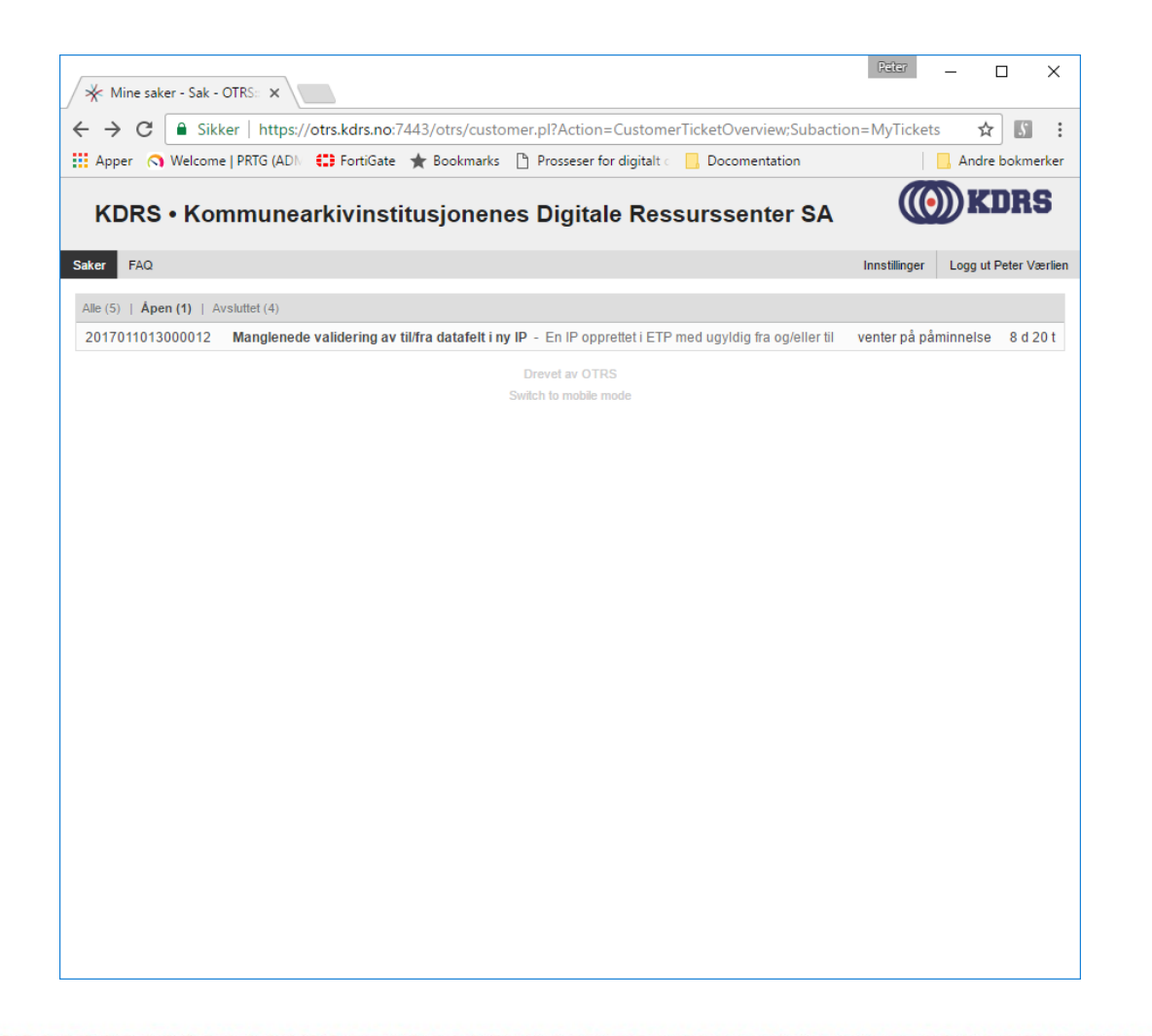

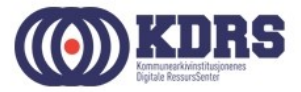

#### $HJEEEELLLPPP!!! \n $\odot$  -  $FAQ$$

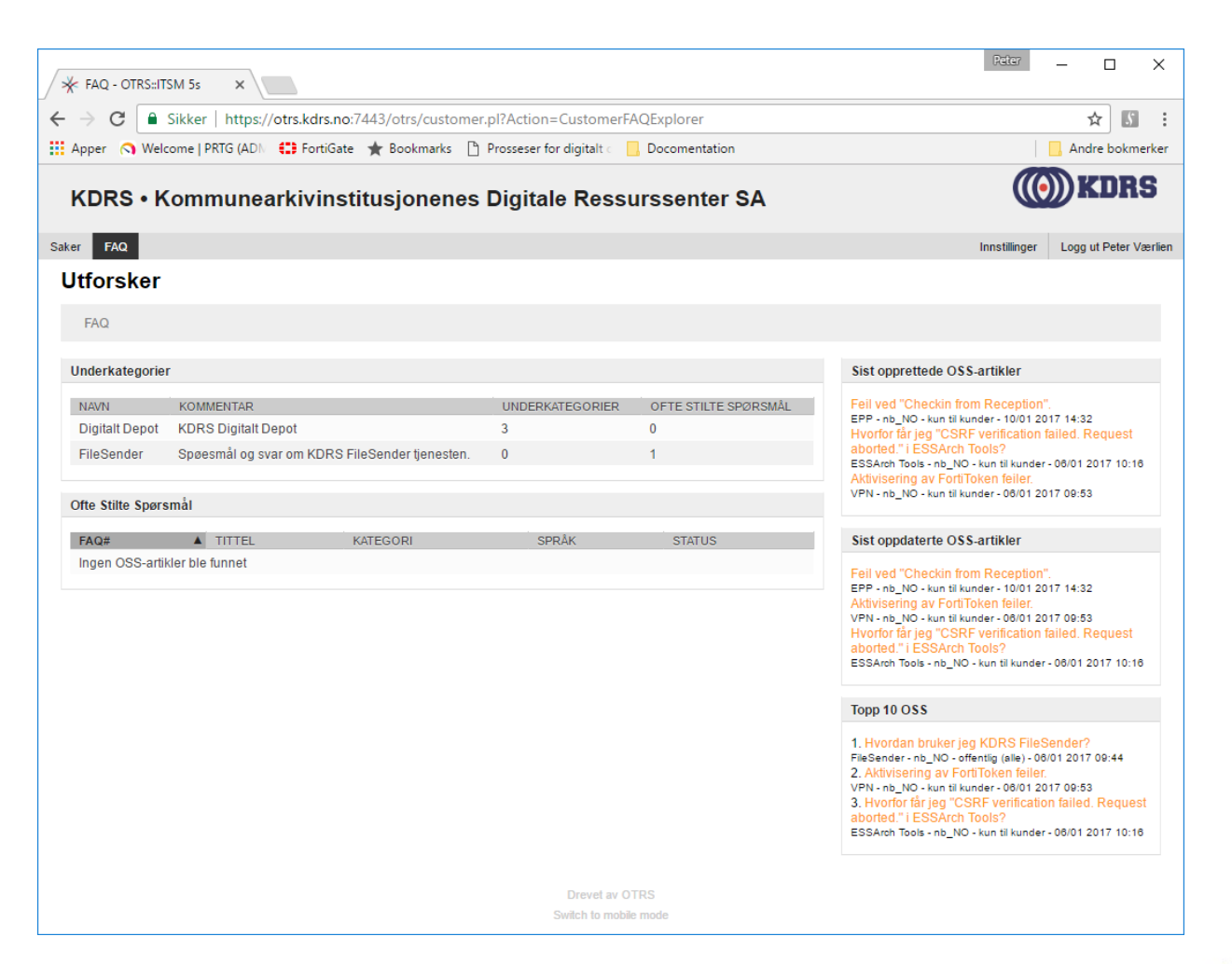

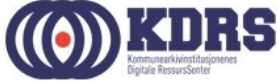

#### HJEEEELLLLPPP!!! @ - Ny sak

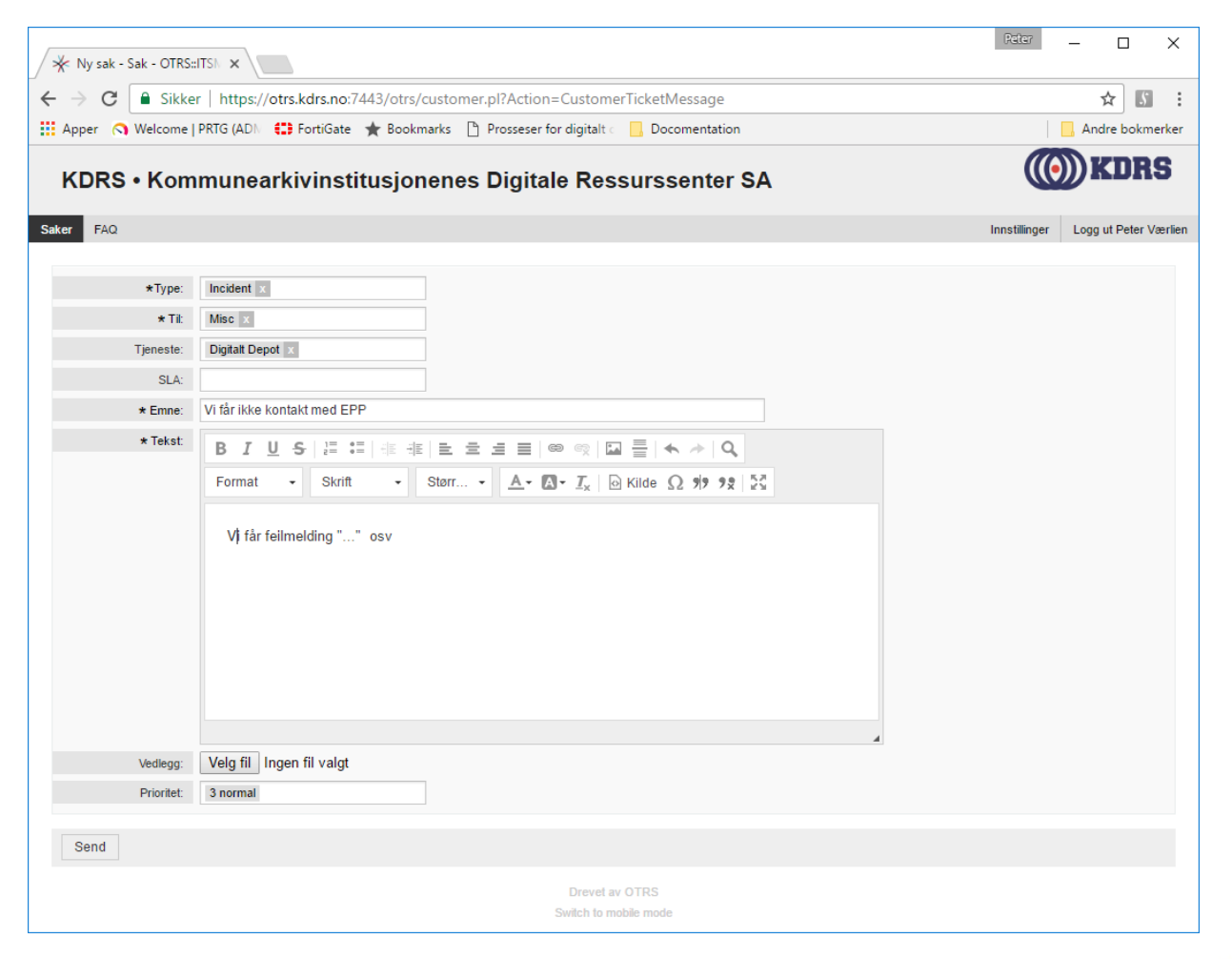

#### $HJEEEELLLPPP!!! \n\odot$  - Utfylling sak

- Type: «Incident» ved tjenesteavvik (noe er nede). Alt annet er «Service request».
- Til: «Misc»
- Tjeneste: Velg «Digitalt depot», hvis ikke et av de andre valgene passer bedre.

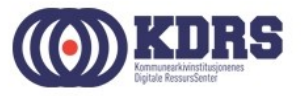

#### Stooooore filer

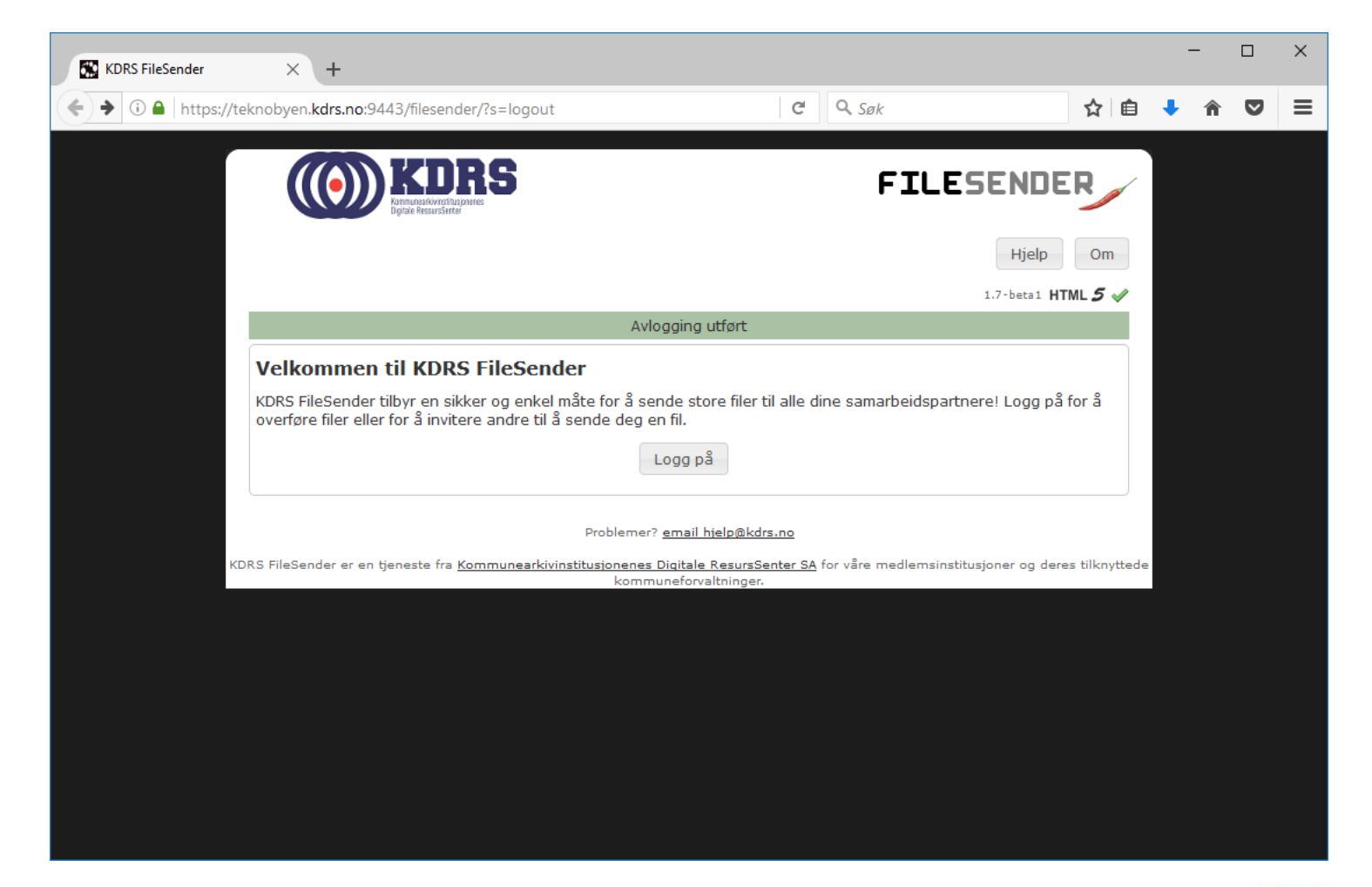

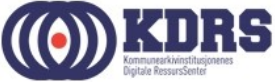

# Takk for denne gang!

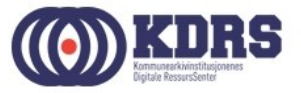